### **Introduction**

The **Global application** theme gathers basic classes for managing Wakanda applications that are executed on the server.

**Note:** A Wakanda "application" is a Wakanda "project" that is being executed.

The global space for Wakanda applications includes various classes, properties and methods used to control and manage different aspects concerning the publication of your Web applications:

- **[Application](http://doc.wakanda.org/Global-Application/Application.201-633623.en.html)**: main class of the API that provides numerous utility properties and methods for retrieving information about the solution being executed, the services that are enabled and the location of the folders and files used on the server; this class also provides basic functions for processing and converting data, images and texts as well as functions for creating and opening datastores.
- **[Solution](http://doc.wakanda.org/Global-Application/Solution.201-635075.en.html)**: properties and methods for managing the solution that is open on the server.

### **Application**

The Application class describes each application object interface and provides methods for managing the published application.

#### **administrator**

#### **Description**

This property is set to *true* if the current application is defined as the solution's administration application. The solution's administration application is defined through the project's settings file (*projectName*.waSettings).

By default, this property returns *false*. If none of the projects in the solution has been defined as the administration application, Wakanda provides a default interface for administration purposes.

#### **console**

### **Description**

The console of the application provides an interface to log JavaScript actions. These actions are logged in the solution's log file and can be displayed in the Wakanda Studio Debugger's console.

This property returns an object of the *[Console](http://doc.wakanda.org/ManualPrint/1/575221/print.en.html#)* class. For more information, refer to the **[Console](http://doc.wakanda.org/Console/Console.100-633689.en.html)** documentation.

#### **Example**

The following example adds two messages to the console: one to display information and the other an error:

```
console.info("Update successful", product.name);
console.error("Update failed", product.name, "(Error:", error, ")");
```
This example could provoke the following lines to be added to the solution's log file:

```
2012-10-08 17:24:26 [com.wakanda-software.Contacts.Contacts] INFO - {"data":["Update successful","3D Accounting for
Windows"]}, HTTP connection handler
2012-10-08 17:24:26 [com.wakanda-software.Contacts.Contacts.console] INFO - {"data":["Update successful","3D Accounting
for Windows"]}, HTTP connection handler
2012-10-08 17:24:26 [com.wakanda-software.Contacts.Contacts] ERROR - {"data":["Update failed","3D Drawing for Windows","
(Error:","Wrong ID",")"]}, HTTP connection handler
2012-10-08 17:24:26 [com.wakanda-software.Contacts.Contacts.console] ERROR - {"data":["Update failed","3D Drawing for
Windows","(Error:","Wrong ID",")"]}, HTTP connection handler
```
#### **ds**

#### **Description**

The ds property is a reference to the application's default datastore. This reference can be used in your server-side code as a shortcut to reference the default datastore.

#### **Example**

The following example applies the max function to the default datastore's Employee class:

```
var maxSalary = ds.Employee.max('salary'); 
//Get maximum salary from the Employee class in the default datastore
```
#### **httpServer**

#### **Description**

The **httpServer** property gives access to the HTTP Server object for the current application. For more information about the properties and methods that can be used with the HTTP Server object, refer to the **[HttpServer](http://doc.wakanda.org/HTTP-Server/HttpServer.201-634485.en.html)** class description.

#### **Example**

The following example obtains the IP Address of the HTTP server:

```
var serverIP = application.httpServer.ipAddress;
```
### **name**

#### **Description**

The **name** property returns the name of the current application.

By default, the application name is the name of the *.waProject* file without its extension.

### **sessionStorage**

### **Description**

The **sessionStorage** property is the *[Storage](http://doc.wakanda.org/ManualPrint/1/575221/print.en.html#)* object available for each HTTP session in the current application.

The sessionStorage property gives you an easy way to handle user sessions and to keep session-related data on the server. This data is accessible at the session level (each session has its own **sessionStorage** object).

A new session is opened on the server when you make a call to **sessionStorage** for the first time. A special cookie is then sent to the browser with a reference to the *[Storage](http://doc.wakanda.org/ManualPrint/1/575221/print.en.html#)* object. Data stored in **sessionStorage** is alive while the HTTP session exists. A session is closed when the cookie expires or when you call the **[clear\( \)](http://doc.wakanda.org/Storage/Storage-Class/clear.301-687120.en.html)** method on the *[Storage](http://doc.wakanda.org/ManualPrint/1/575221/print.en.html#)* object.

*Note: You can also access the [Storage](http://doc.wakanda.org/ManualPrint/1/575221/print.en.html#) object that is available for the entire Wakanda project by using the [storage](http://doc.wakanda.org/Global-Application/Application/storage.303-686843.en.html) property.*

*[Storage](http://doc.wakanda.org/ManualPrint/1/575221/print.en.html#)* objects have specific properties and methods, listed in the **[Storage Class](http://doc.wakanda.org/Storage/Storage-Class.201-941586.en.html)** description.

### **Description**

The **solution** property is an object containing the current solution published by Wakanda Server. A solution can run one or more applications. This property allows you to access the applications associated with the current solution. For more information about the **solution** object, refer to the **[Solution](http://doc.wakanda.org/Global-Application/Solution.201-635075.en.html)** class description.

### **Example**

This example returns the number of applications running on the server:

```
var numRunningApplications = 0 
solution.applications.forEach( 
     function (app) { 
         numRunningApplications += (app.httpServer.started) ? 1 : 0; 
 } 
);
```
#### **storage**

#### **Description**

The **storage** property returns the project *[Storage](http://doc.wakanda.org/ManualPrint/1/575221/print.en.html#)* object for the current application.

Data stored in **storage** is alive while the project (application) is running. This data is shared between all user sessions. You can use locking methods to handle multiple access.

*Note: You can also have access to [Storage](http://doc.wakanda.org/ManualPrint/1/575221/print.en.html#) objects that are available for each user session by using the [sessionStorage](http://doc.wakanda.org/Global-Application/Application/sessionStorage.303-635021.en.html) property. [Storage](http://doc.wakanda.org/ManualPrint/1/575221/print.en.html#)* objects have specific properties and methods, listed in the class description.

#### **settings**

### **Description**

The **settings** property contains the application's current project settings in the form of a *[Storage](http://doc.wakanda.org/ManualPrint/1/575221/print.en.html#)* object. Current settings are shared by all sessions in the project and are persistent until the project is closed.

The **settings** object implements the interface so that you can get pairs of keys/values by using the method. A value is generally an object containing a key/value pair. You can only read the information from the settings; you cannot change them.

For more information about project settings, refer to the **[Project Settings File](http://doc.wakanda.org/Wakanda-Server-Administration/Configuring-Settings-Files/Project-Settings-File.300-684392.en.html)** section in the *Wakanda Server Administration* manual.

Here is the list of keys and values available for the **settings** object. The example of settings values are those created for the blank project template.

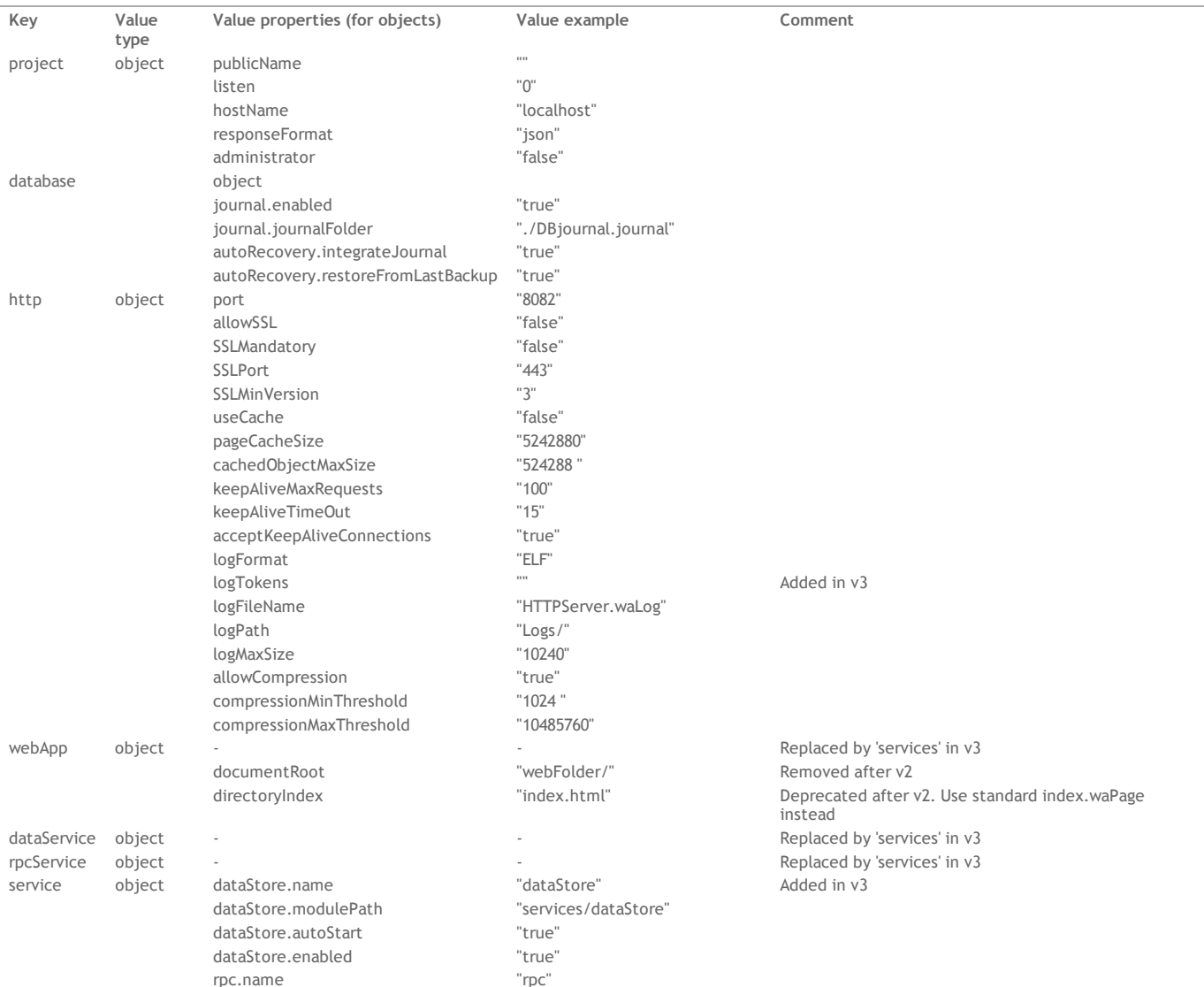

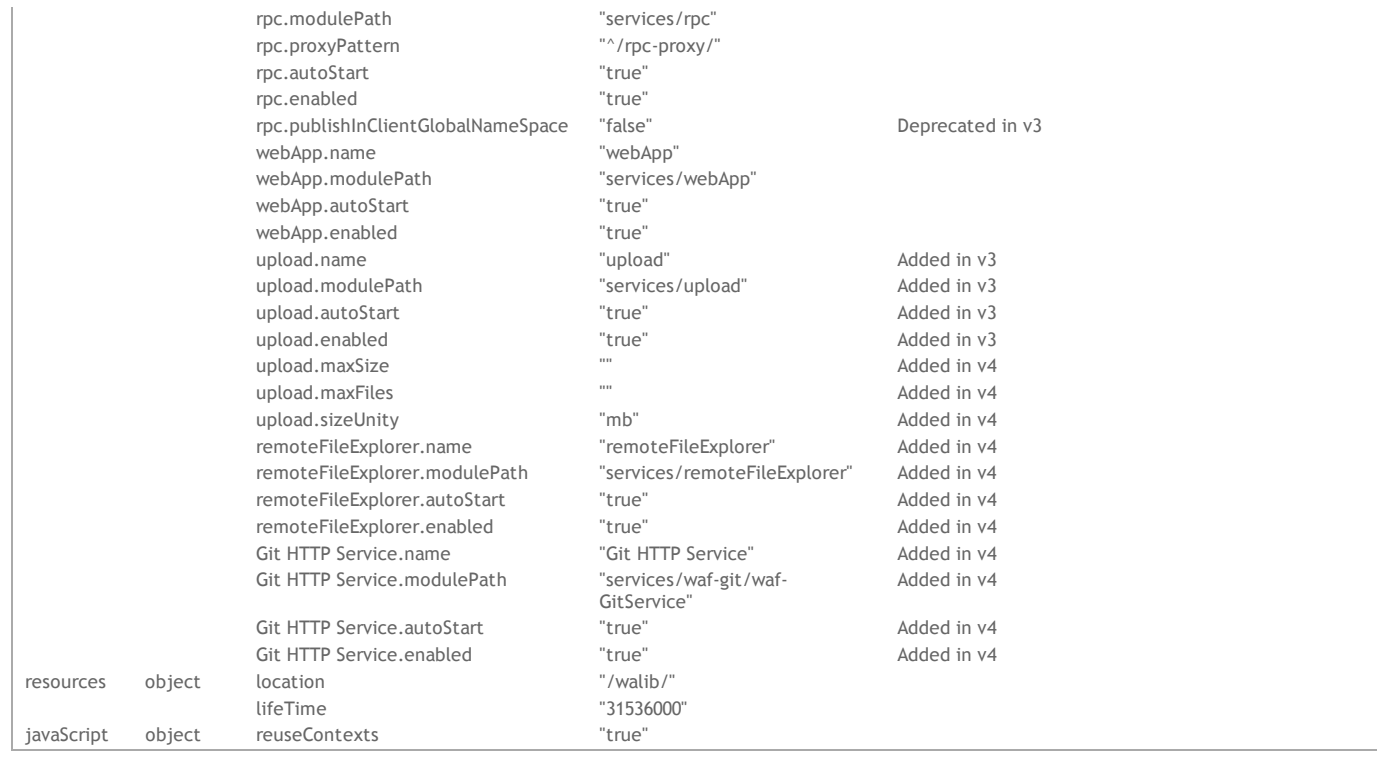

#### **Example**

To know the http port of the project settings:

```
var httpObj = settings.getItem( "http" );
var httpPort = httpObj.port
```
#### **os**

#### **Description**

The **os** property returns an object containing information about the current operating system.<br>This object contains the following apparation:

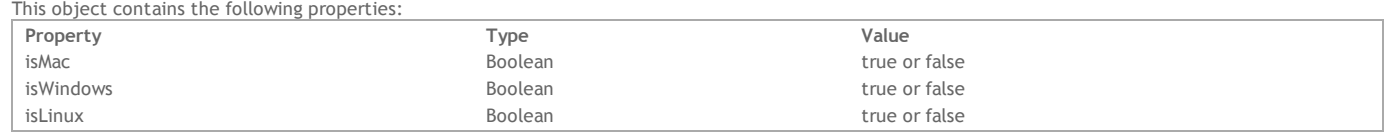

### **application**

### **Description**

The **application** property returns an *[Application](http://doc.wakanda.org/ManualPrint/1/575221/print.en.html#)* global object, describing each Wakanda application object interface.

#### **directory**

### **Description**

The **directory** property is a reference to the application's default *[Directory](http://doc.wakanda.org/ManualPrint/1/575221/print.en.html#)*. By default, the application Directory object is built upon the directory file of the solution (named *solutionName*.waDirectory). It is shared by all Wakanda applications of the solution. This reference can be handled in your server‐side code with the methods and properties of the **[Directory](http://doc.wakanda.org/Users-and-Groups/Directory.201-727260.en.html)** class.

#### **Example**

We want to select all the users whose name starts with "S". We need to do it through the **[internalStore](http://doc.wakanda.org/Users-and-Groups-0.Beta/Directory/internalStore.303-727579.en.html)** property of the Directory object, which contains the users and groups:

var pusers = directory.internalStore.User.query( "name = :1" , "S@" ); // User is one of the datastore classes in internalStore

#### **process**

#### **Description**

The **process** property returns an object containing some information about the running version of Wakanda.

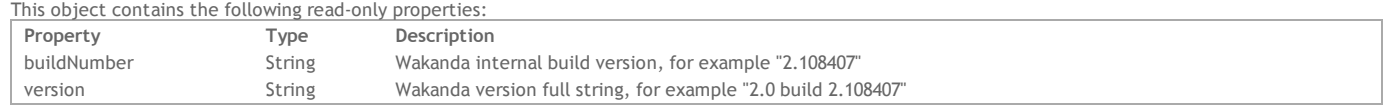

### **wildchar**

The **wildchar** property returns the wildcard character defined for Wakanda queries, which is the asterisk (\*). As defined in the **[Defining Queries \(Server](http://doc.wakanda.org/Datastore/Introduction/Defining-Queries-Server-side.300-575260.en.html)‐side)** section, the wildcard character can be used to define queries of the type "starts with" or "contains". You can use this property into your query parameters to make your code more readable. For example, these queries:

```
 // find employees with first name begins with "John"
var coll = ds.Employee.query( "firstName = :1", "John*");
 // find employees with job contains "dev"
var coll2 = ds.Employee.query( "jobName= :1", "*dev*");
```
#### can also be written:

var coll = ds.Employee.query( "firstName = :1", "John"+wildchar); var coll2 = ds.Employee.query( "jobName= :1", wildchar+"dev"+wildchar);

*Note: The* WAF.wildchar *property is available client‐side.*

#### **addHttpRequestHandler( )**

#### void addHttpRequestHandler( String pattern, String filePath, String functionName)

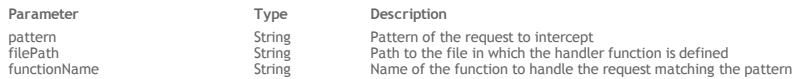

### **Description**

The **addHttpRequestHandler( )** method installs a request handler function on the server. Once installed, this function will intercept and process any incoming HTTP request matching a predefined pattern.

- In the *pattern* parameter, pass a string describing the HTTP requests that you want to intercept. This pattern should be defined through a Regex (Regular expression). For more information, see the following paragraph.
- In the *[filePath](http://doc.wakanda.org/ManualPrint/1/575221/print.en.html#)* parameter, pass a string containing the path to the file that has the function to call for this handler. You can pass either an absolute path or a path relative to the project folder (POSIX syntax).
- In the *functionName* parameter, pass the name of the request handler function to call when it matches the *pattern*. This function will receive two object parameters:
	- *request*, object of the **[HTTPRequest](http://doc.wakanda.org/HTTP-Request-Handlers/HTTPRequest.201-803366.en.html)** type
	- *response*, object of the **[HTTPResponse](http://doc.wakanda.org/HTTP-Request-Handlers/HTTPResponse.201-805902.en.html)** type
- The function also can return a value by using the **return** statement.

For a complete description of the server‐side HTTP request handlers feature, refer to the **[Introduction to HTTP Request Handlers](http://doc.wakanda.org/HTTP-Request-Handlers/Introduction-to-HTTP-Request-Handlers.200-803294.en.html)** section.

#### **Defining the pattern Parameter**

The *pattern* parameter sets the requests to be intercepted and processed using the HTTP request handler.

To define this parameter, you must use a Regex (Regular expression). Here are a few principles for pattern definitions that are generally used in Web applications:

- **^/myPattern\$**: intercepts requests containing only the "/myPattern" pattern, for example *"GET http://mydomain.com/myPattern"*.
- "/files/myPattern" or "/myPattern/myvalue" type requests are not taken into account.
- **^/myPattern/**: intercepts requests that begin with the "/myPattern/" pattern. This pattern intercepts any requests beginning with "/myPattern/myfoldr" as well as requests like "/myPattern/myfile.html" or "/myPattern/myfile.js".
- **^/myPattern[?]**\*: intercepts requests that begin with the "/myPattern" pattern and that contain, optionally, a query string. You can use this pattern to handle requests containing "/myPattern?Name="Martin", and so on.
- **/myPattern**: intercepts any requests containing /myPattern regardless of its position in the string. This pattern will accept indifferently requests such as "/files/myPattern", "/myPattern.html", and "/myPattern/bar.js".

Wakanda server supports ICU's Regular Expressions package. For more information, please refer to the following address:

#### http://www.icu‐[project.org/userguide/regexp.html](http://www.icu-project.org/userguide/regexp.html)

For more information about Regex in general, please refer to the following address: [http://en.wikipedia.org/wiki/Regular\\_expression](http://en.wikipedia.org/wiki/Regular_expression)

#### **Example**

If you write in the bootStrap.js file:

addHttpRequestHandler('(?i)^/doGetStuff\$', 'mvFile.js', 'mvFunction');

... the *myFunction* request handler will be called each time the server receives a query containing the "/doGetStuff" URL (or "/DoGetStuff", "/dogetstuff", etc.).

#### **backupDataStore( )**

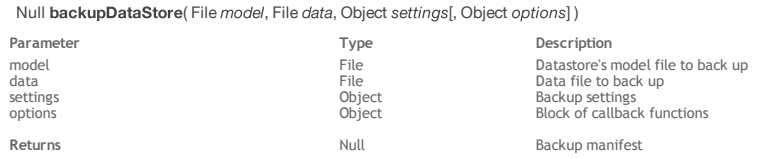

#### **Description**

The **backupDataStore( )** method starts the backup of the closed datastore defined by *[model](http://doc.wakanda.org/ManualPrint/1/575221/print.en.html#)* and *[data](http://doc.wakanda.org/ManualPrint/1/575221/print.en.html#)*.

*Note: The backupDataStore( ) method has the same functioning as the ds.[backup\( \)](http://doc.wakanda.org/Datastore/Backup-and-Restore/backup.301-965738.en.html) method, except that it only applies to a closed datastore. Also, unlike the ds.[backup\( \)](http://doc.wakanda.org/Datastore/Backup-and-Restore/backup.301-965738.en.html) method, you have to specify all the backup settings because default parameters cannot be accessed.* 

As explained in the **[Backup and Restore Overview](http://doc.wakanda.org/Datastore/Backup-and-Restore/Backup-and-Restore-Overview.300-965803.en.html)** section, a backup operation will archive the data folder and the journal file (if activated). If the datastore was using a journal, that journal is reset.

- *[model](http://doc.wakanda.org/ManualPrint/1/575221/print.en.html#)*: pass a reference to the datastore's model file (whose extension is ".waModel").
- *[data](http://doc.wakanda.org/ManualPrint/1/575221/print.en.html#)*: specify a reference to the *[model](http://doc.wakanda.org/ManualPrint/1/575221/print.en.html#)*'s data file (whose extension is ".waData") to back up.

You cannot designate files that are currently open -- the datastore must be closed. If you attempt to use this method to back up a datastore that is currently

open, an error will be generated.

The data file designated is opened in read‐only mode. Before calling this method, make sure that no application has access to this file in write mode since otherwise the backup operation could fail.

#### **Example**

The following function shows an example of how to call the **backupDataStore( )** method:

```
function demoBackup()
{
     function myOpenProgress(title, maxElements)
      {
         console.log(title+" on "+maxElements+" operations"); // log the progress events
      }
     function myProgress(curOp, maxElements)
     {
        console.log("current element: "+curOp); // log each operation
             // events can be nested
     }
     function myCloseProgress()
     {
        ... // add code to handle the closing of the progress event
     }
     function myAddProblem(problem)
     {
         if (problem.ErrorLevel <= 2) // we only handle fatal or regular errors
\{ this.storedProblems.push(problem); // fill the custom array
 console.log(problem.ErrorText); // log the error description
 }
     }
     var modelFile = File("c:/wakanda/mySolution/people.waModel");
     var modelData = File("c:/wakanda/mySolution/people.waData");
     var settings = {
        destination:Folder("c:/backups/"),
        useUniqueNames:true, 
        backupRegistryFolder: Folder("c:/backups/Regs/")
         };
     var options = {
         'openProgress': myOpenProgress,
         'closeProgress': myCloseProgress,
         'progress': myProgress, 
         'addProblem': myAddProblem,
             // you can add any custom code here, it will be passed to the 
             // addProblem function in the 'this' keyword
         'storedProblems':[] // we add an array to store any problems that arise
         };
     var manifest = backupDataStore(modelFile, modelData, settings, options); 
     if (options.storedProblems.length > 0)
     {
        ... // code to warn the user that some problems have occurred
 }
    else
     {
         ... // everything is ok
 }
}
```
### **BinaryStream( )**

BinaryStream BinaryStream( String | File | SocketSync | Socket binary [, String readMode] [, Number timeOut] )

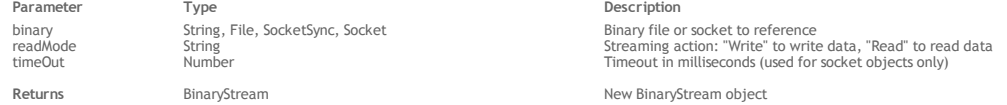

#### **Description**

The **BinaryStream( )** method creates a new *[BinaryStream](http://doc.wakanda.org/ManualPrint/1/575221/print.en.html#)* object. *[BinaryStream](http://doc.wakanda.org/ManualPrint/1/575221/print.en.html#)* objects are handled using the various properties and methods of the **[BinaryStream](http://doc.wakanda.org/Files-and-Folders/BinaryStream.201-629406.en.html)** class.

In the *[binary](http://doc.wakanda.org/ManualPrint/1/575221/print.en.html#)* parameter, pass the path of, or a reference to, the binary file or socket to write or to read. It can be one of the following forms:

- an absolute path (using the "/" separator) or a URL, including the file name
- a valid *[File](http://doc.wakanda.org/ManualPrint/1/575221/print.en.html#)* object

a *[Socket](http://doc.wakanda.org/ManualPrint/1/575221/print.en.html#)* or *[SocketSync](http://doc.wakanda.org/ManualPrint/1/575221/print.en.html#)* object. For more information on this objects, refer to the section. If you passed a socket as *[binary](http://doc.wakanda.org/ManualPrint/1/575221/print.en.html#)* parameter, you can define the *[timeOut](http://doc.wakanda.org/ManualPrint/1/575221/print.en.html#)* parameter.

Once the file is referenced, you can start writing or reading the data, depending on the value you passed in the *[readMode](http://doc.wakanda.org/ManualPrint/1/575221/print.en.html#)* parameter:

- If you passed "Write", the file is opened in write mode.
- If you passed "Read" or omit the *[readMode](http://doc.wakanda.org/ManualPrint/1/575221/print.en.html#)* parameter, the file is opened in read mode.

The [timeOut](http://doc.wakanda.org/ManualPrint/1/575221/print.en.html#) parameter is useful when you work with sockets. It allows you to define the timeout in milliseconds when reading or writing data in the socket. If this parameter is omitted, there is no default timeout (the method waits indefinitely).

### **Example**

This example shows how to handle a socket as a BinaryStream:

```
var net = require('net');
var socket = net.connectSync(25, "smtp.gmail.com");
var readstream = BinaryStream(socket, "Read", 300);
var writestream = BinaryStream(socket, "Write", 500);
console.log(readstream.getBuffer(1000).toString())
try {
         // Server expects us to send EHLO or HELO command,
         // so there is nothing to read.
     readstream.getByte();
\} catch (e) console.log("OK timedout\n");
}
\texttt{writestream.putBuffer(new Buffer("EHLO\rr\n\n"')}; // Read answer from the server for EHLO command
```
console.log(readstream.getBuffer(1000).toString())

### **Blob( )**

void **Blob**( Number size [, Number filler] [, String mimeType])

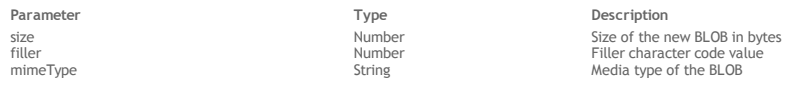

### **Description**

The **Blob( )** method is the constructor of the class objects of type *[Blob](http://doc.wakanda.org/ManualPrint/1/575221/print.en.html#)*. It allows you to create new BLOB objects on the server.

Pass in *size* the expected size of the *[Blob](http://doc.wakanda.org/ManualPrint/1/575221/print.en.html#)* in memory. The size must be expressed in bytes.

If you want to initialize each byte of the *[Blob](http://doc.wakanda.org/ManualPrint/1/575221/print.en.html#)* to a specific character, pass the corresponding character code into the *[filler](http://doc.wakanda.org/ManualPrint/1/575221/print.en.html#)* optional parameter. For example, pass 88 to fill the BLOB with "X". By default if you omit this parameter, the *[Blob](http://doc.wakanda.org/ManualPrint/1/575221/print.en.html#)* is filled with "0" (zeros).

In the optional *[mimeType](http://doc.wakanda.org/ManualPrint/1/575221/print.en.html#)* parameter, you can pass a lower case string representing the media type of the Blob, expressed as a MIME type (see [RFC2046\)](http://www.w3.org/TR/FileAPI/#RFC2046). By default if you omit this parameter, the *[Blob](http://doc.wakanda.org/ManualPrint/1/575221/print.en.html#)* media type is "application/octet-stream".

#### **Example**

We want to create a 20 bytes Blob, filled with X and associated to the standard binary MIME type:

```
var myBlob = new Blob( 20 , 88, "application/octet-stream"); 
var myString = myBlob.toString();
//myString contains "XXXXXXXXXXXXXXXXXXXX"
```
#### **Buffer( )**

void Buffer( Number | Array | String definition [, String encoding] )

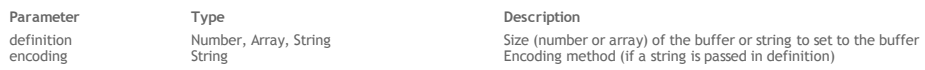

### **Description**

The **Buffer( )** method is the constructor of the class objects of the *Buffer* type. It allows you to create new *[Buffer](http://doc.wakanda.org/ManualPrint/1/575221/print.en.html#)* objects on the server. You can create a new *[Buffer](http://doc.wakanda.org/ManualPrint/1/575221/print.en.html#)* with one of the following constructors:

- This constructor creates a new buffer of a certain *number* of bytes. The buffer contents are undefined.
	- var myBuffer = new Buffer( number );
- This constructor creates a new buffer from an array object. The buffer contents are the elements of the given *byteArray*.

var myBuffer = new Buffer( byteArray );

This constructor creates a new buffer from a string. The buffer content is the string. In this case, you can provide an *[encoding](http://doc.wakanda.org/HTTP-Request-Handlers/HTMLForm/encoding.303-806780.en.html)* method for the string. By default, 'utf8' is used.

var myBuffer = new Buffer( myString, encoding );

```
Available values for encoding are:
```
- 'ascii' ‐ for 7‐bit ASCII data only. This encoding method is very fast, and will strip the high bit if set.
- 'utf8' (default value) ‐ Multi‐byte encoded Unicode characters.
- 'ucs2' ‐ 2‐bytes, Little Endian encoded Unicode characters. It can encode only BMP (Basic Multilingual Plane, U+0000 ‐ U+FFFF).
- 'hex' ‐ Encode each byte as two hexadecimal characters. 'base64' ‐ Base64 string encoding.

*Note: A specific processing is applied when you pass 'base64' in [encoding](http://doc.wakanda.org/HTTP-Request-Handlers/HTMLForm/encoding.303-806780.en.html): with this statement, you indicate that the string is already encoded in 'base64'. Thus, the constructor will only create a buffer containing the base64‐encoded string binary data. No encoding is done actually. Of course, the string must be a valid base‐64 encoded string.*

#### **Example**

This example creates a buffer of 16KB filled with 0xFF:

var vData =new Buffer(16\*1024); vData.fill(0xFF);

### **clearInterval( )**

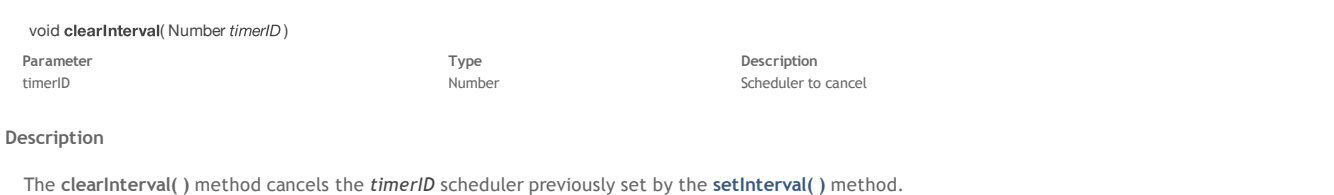

If *[timerID](http://doc.wakanda.org/ManualPrint/1/575221/print.en.html#)* does not correspond to an active scheduler, the method does nothing.

*Note: The Wakanda clearInterval( ) method is compliant with the [Timers W3C specification.](http://dev.w3.org/html5/spec/timers.html#timers)*

### **clearTimeout( )**

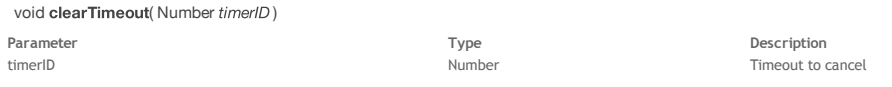

#### **Description**

The **clearTimeout( )** method cancels the *[timerID](http://doc.wakanda.org/ManualPrint/1/575221/print.en.html#)* timeout previously set by the **[setTimeout\( \)](http://doc.wakanda.org/Global-Application/Application/setTimeout.301-797355.en.html)** method. If *[timerID](http://doc.wakanda.org/ManualPrint/1/575221/print.en.html#)* does not correspond to an active timeout, the method does nothing. *Note: The Wakanda clearTimeout( ) method is compliant with the [Timers W3C specification](http://dev.w3.org/html5/spec/timers.html#timers).*

#### **close( )**

void close( )

#### **Description**

The **close( )** method ends the thread from which it is called.

This method can be called:

- From a *[Worker](http://doc.wakanda.org/ManualPrint/1/575221/print.en.html#)* or a *[SharedWorker](http://doc.wakanda.org/ManualPrint/1/575221/print.en.html#)* parent thread where only the parent thread is closed. If you want to close a dedicated child worker from the parent thread, you can call the method. If you call **close( )** on a waiting parent thread, all the dedicated workers spawned from that thread will receive a message to terminate (their internal "close" flag is set to **true**). If **close( )** is called during a callback in a , this will exit the .
- From a child thread.
- In this case, the internal "close" flag is set to **true**. The event loop is exited and the thread is closed.

The **close( )** method effect is not immediate: the JavaScript interpreter will continue until the current execution (exiting the current callback) is finished. All resources will then be freed up.

#### **compactDataStore( )**

void compactDataStore( File model, File data[, Object options], File compactedData)

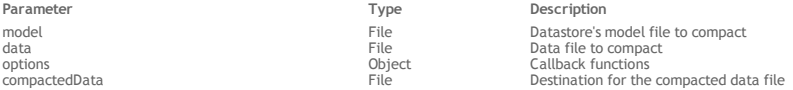

#### **Description**

The **compactDataStore( )** method compacts the datastore's data file designated by *[model](http://doc.wakanda.org/ManualPrint/1/575221/print.en.html#)* and *[data](http://doc.wakanda.org/ManualPrint/1/575221/print.en.html#)*, and generates the *[compactedData](http://doc.wakanda.org/ManualPrint/1/575221/print.en.html#)* data file.

- *[model](http://doc.wakanda.org/ManualPrint/1/575221/print.en.html#)*: pass a reference to the datastore's model file (whose extension is ".waModel").
- *[data](http://doc.wakanda.org/ManualPrint/1/575221/print.en.html#)*: specify a reference to *[model](http://doc.wakanda.org/ManualPrint/1/575221/print.en.html#)*'s data file (whose extension is ".waData") to compact.
- *[compactedData](http://doc.wakanda.org/ManualPrint/1/575221/print.en.html#)*: pass a reference to the compacted data file (whose extension must be ".waData") that will be created.

You can designate the current *[model](http://doc.wakanda.org/ManualPrint/1/575221/print.en.html#)* file, but not the current *[data](http://doc.wakanda.org/ManualPrint/1/575221/print.en.html#)* file. If you attempt to verify a data file that is currently open, an error will be generated. The *[data](http://doc.wakanda.org/ManualPrint/1/575221/print.en.html#)* data file is opened in read only mode before it is compacted.

Make sure that the path for *[compactedData](http://doc.wakanda.org/ManualPrint/1/575221/print.en.html#)* is valid and that you have enough space on your destination disk for the duplicated data file.

Compacting data is useful because it reorganizes and optimizes the data stored in the data file by removing the unused spaces ("holes"). When you delete entities, datastore classes, and so on, the space that they previously occupied in the data file becomes empty. Wakanda tries to reuse these empty spaces whenever possible, but since the size of data is variable, successive deletions and/or modifications will inevitably generate spaces that cannot be reused. The same is true when a large quantity of data has just been deleted: the empty spaces remain unused in the data file.

If the method encounters a level 2 error (standard error) or a level 1 error (fatal error), it stops executing. For more information about error levels, see the *[options](http://doc.wakanda.org/ManualPrint/1/575221/print.en.html#)* parameter description.

#### **options**

In the *[options](http://doc.wakanda.org/ManualPrint/1/575221/print.en.html#)* parameter, you can pass an object containing one or more callback functions. These functions will be called automatically by Wakanda's maintenance or backup engine (with the relevant parameter(s)) when the corresponding event occurs. You then need to write code to handle the information returned by these functions.

*Note: You can omit the [options](http://doc.wakanda.org/ManualPrint/1/575221/print.en.html#) parameter when processing a data file, but if an error occurs, you will not know the reason why it occurred.*  The *[options](http://doc.wakanda.org/ManualPrint/1/575221/print.en.html#)* parameter has the following callback functions:

**openProgress: function(title, maxElements)**

This function is called each time the engine starts processing a new group of elements or a new file, i.e., for each new **progress event**. For a maintenance

operation, the event could be the processing of entities for a datastore class, an index table, etc. For a backup operation, it could be the backup of the journal file, the backup initialisation or the backup of the data file. This function is called with the following parameters: *title* (string): label for the new progress event (e.g., "Verifying entities in datastore class #3").

*maxElements* (number): total number of elements to handle in the group (e.g., the number of entities in the datastore class).

You can use this function, for example, to open a progress indicator on the client to display the progress or to write the progress of the operation to a log file on disk.

**closeProgress: function()**

This function is called when a progress event is closed. Progress events can be nested at multiple levels (e.g., one progress event can start checking all the indexes and another one opens for each index). A closeProgress event is generated for each openProgress event.

**progress: function(curElement, maxElements)**

.<br>This function is called during a progress event for each element to be verified, repaired, compacted (e.g., an entity or an index page) or backed up. This function is called with the following parameters:

*curElement* (number): position of the element currently being handled in the group.

*maxElements* (number): total number of elements to handle in the group (same value as in openProgress).

**setProgressTitle: function(title)**

This function is called when the title of a progress event has changed for some reason (e.g., when a missing piece of information is found while verifying the data). This function is called with the following parameter:

*title* (string): new label for the progress event.

*Note: This function is rarely called.*

**addProblem: function(problem)**

This function is called when a problem has been detected in the data during a progress event. If an error occurs, only this function is called. It is therefore mandatory to call this function if you want to know whether the verification of a data file was successful or not. This function is called with the following parameter:

*problem* (object): object describing the problem. Information provided in this object depends on the type of the problem. For example, if an entity cannot be read, the entity number is returned in the *ErrorText* property.

The *problem* object is returned with the following properties:

*problem.ErrorText* (string): complete description of the error

- *problem.ErrorNumber* (number): error number
- *problem.ErrorType* (number): internal code that returns the type of the error
- *problem.ErrorLevel* (number): level of seriousness of the error. Available values are: 1=fatal error (the datastore needs to be repaired using the entity headers)
	- 2=regular error
	- 3=warning
- *Note: A warning is a minor error, such as "index needs to be rebuilt."*

*Implementation Note: A 'repair by entity header' functionality will be provided in future releases.*

#### **Example**

The following function shows an example of how to call the **compactDataStore( )** method:

```
function demoCompact()
{
     function myOpenProgress(title, maxElements)
     {
         console.log(title+" on "+maxElements+" elements"); // log the progress events
     }
    function myProgress(curElement, maxElements)
\{ console.log("current element: "+curElement); // log each element
            // events can be nested
     }
    function myCloseProgress()
\{ ... // add code to handle the closing of the progress event
 }
    function myAddProblem(problem)
\{ if (problem.ErrorLevel <= 2) // we only handle fatal or regular errors
\{ this.storedProblems.push(problem); // fill the custom array
 console.log(problem.ErrorText); // log the error description
 }
    }
    var modelFile = File("c:/wakanda/mySolution/people.waModel");
    var modelData = File("c:/wakanda/mySolution/people.waData");
    var compactDest = File("c:/wakanda/mySolution/compactedData.waData");
    var options = {
         'openProgress': myOpenProgress,
        'closeProgress': myCloseProgress,
         'progress': myProgress, 
         'addProblem': myAddProblem,
 // you can add any custom code here, it will be passed to the 
 // addProblem function in the 'this' keyword
         'storedProblems':[] // we add an array to store any problems that arise
 }
    compactDataStore(modelFile, modelData, options, compactDest); 
    if (options.storedProblems.length > 0)
\{ ... // code to warn the user that some problems have occurred
    }
    else
\{ ... // everything is ok
```
}

### **createDataStore( )**

Datastore createDataStore( File model, File data)

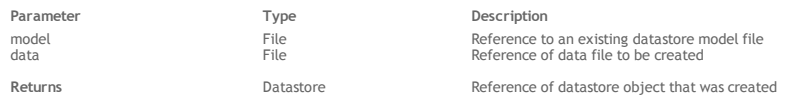

#### **Description**

The **createDataStore( )** method creates a new *[Datastore](http://doc.wakanda.org/ManualPrint/1/575221/print.en.html#)* object based on the *[model](http://doc.wakanda.org/ManualPrint/1/575221/print.en.html#)* passed as a parameter and returns a reference to this datastore. *Note: This method only creates a new data file ‐‐ not a datastore model file. As described in [What is a datastore?](http://doc.wakanda.org/Datastore/Introduction/What-is-a-datastore.300-589815.en.html), you cannot create or build datastore model files with JavaScript.*

- Pass the reference to an existing datastore model file on disk (the file ending with .waModel) in the *[model](http://doc.wakanda.org/ManualPrint/1/575221/print.en.html#)* parameter.
- Pass the reference of the data file (file ending with .waData) to be created on the disk of the server in the *data* parameter.

*Note: You can generate file references using the [File](http://doc.wakanda.org/Files-and-Folders/File.201-664957.en.html) method. For more information, refer to the description of [Files and Folders](http://doc.wakanda.org/Files-and-Folders/Files-and-Folders.100-588941.en.html).* This method creates the data file at the location specified using the *data* parameter and returns a *[Datastore](http://doc.wakanda.org/ManualPrint/1/575221/print.en.html#)* reference to the new datastore. You can assign this reference to a variable that you can then use as the target object for queries, just like you use the **ds** object (see example). If you use a variable named *ds*, it will override the current datastore.

#### **Example**

This example creates a new blank datastore on disk using the current datastore model:

```
 // get a reference to the current datastore model file
var currentFolder = ds.getModelFolder().path
var currentModel = File(currentFolder+ ds.getName() + ".waModel"); 
             // only works if the datastore has the same name as the model file
if (currentModel.exists) // if the model actually exists
{
   var dataFile = File(currentFolder+ "newData.waData"); // create a reference to the new data file
    var myDS = createDataStore(currentModel, dataFile); // create and reference the datastore
}
```
### **currentSession( )**

#### ConnectionSession currentSession( )

**Returns** ConnectionSession ConnectionSession Containing the current user session properties

#### **Description**

*Note: In Wakanda v1, this method belongs to the [Datastore](http://doc.wakanda.org/Datastore/Datastore.201-590315.en.html) class.*

The **currentSession( )** method returns an object of the *[ConnectionSession](http://doc.wakanda.org/ManualPrint/1/575221/print.en.html#)* type identifying the current session under which the current user is actually running on the server. Because of the "promote" mechanism, running session privileges can be temporarily different from standard user privileges, defined in the **[Directory](http://doc.wakanda.org/Users-and-Groups/Directory.201-727260.en.html)** of the application. A different session is created for each thread connected to the server. For more information about the "promote" mechanism in Wakanda, please refer to the **[Assigning Group Permissions](http://doc.wakanda.org/Data-Security-and-Access-Control/Assigning-Group-Permissions.200-725897.en.html)** section.

Objects of the *[ConnectionSession](http://doc.wakanda.org/ManualPrint/1/575221/print.en.html#)* type can be handled through the methods and properties of the **[Session](http://doc.wakanda.org/Users-and-Groups/Session.201-816795.en.html)** theme.

If this method is not executed from within the context of a logged user session, the default user session is returned ("default guest").

#### **Example**

To get the user running the current session on the server:

```
var curSession = currentSession();
var curUser = curSession.user;
```
### **currentUser( )**

#### User currentUser( )

**Returns Example 20** User **Containing the current user properties** 

### **Description**

*Note: In Wakanda v1, this method belongs to the [Datastore](http://doc.wakanda.org/Datastore/Datastore.201-590315.en.html) class.*

The **currentUser( )** method returns the user who opened the current user session on the server. The returned object includes the name, ID and groups of the user. Objects of the *[User](http://doc.wakanda.org/ManualPrint/1/575221/print.en.html#)* type can be handled through the methods and properties of the **[User](http://doc.wakanda.org/Users-and-Groups/User.201-726980.en.html)** class.

If this method is not executed within the context of a logged user session, the default user is returned ("default guest").

For more information about the User and groups management in Wakanda, please refer to chapter **[Users and Groups](http://doc.wakanda.org/Data-Security-and-Access-Control/Users-and-Groups.200-725889.en.html)**.

#### **Example**

The following datastore class method, named *getCurrentUser*, can be called to display the full name of a user in an interface:

```
model.Person.methods.getCurrentUser = function()
{
    var result = currentUser();
    return result.fullName;
}
```
#### **dateToIso( )**

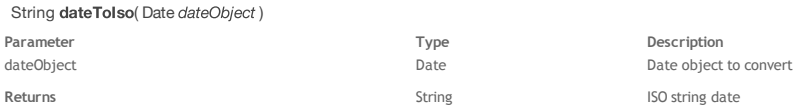

### **Description**

The **dateToIso( )** method converts the JavaScript date object you passed in the *dateObject* parameter into an ISO format string. This function is useful when you need to display dates in widgets, for example.

You can convert an ISO date back to a JavaScript object using the **[isoToDate\( \)](http://doc.wakanda.org/Global-Application/Application/isoToDate.301-636383.en.html)** function.

### **Example**

var isoString = dateToIso(new Date());

### **displayNotification( )**

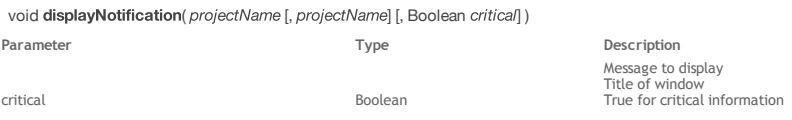

### **Description**

The **displayNotification( )** method allows you to display a system notification window on the server machine.

Pass the message to display in the *message* parameter and the window title in the *title* parameter ("Notification" is used by default as the title). An alert dialog is shown on Mac OS and Windows. On Windows, an "info" icon is shown by default. If you set the *[critical](http://doc.wakanda.org/ManualPrint/1/575221/print.en.html#)* parameter to *true*, a "warning" icon is used.

#### **Example**

When you execute the following code:

displayNotification("Service is not available" , "Important");

...the following alert box is displayed on the server (Windows):

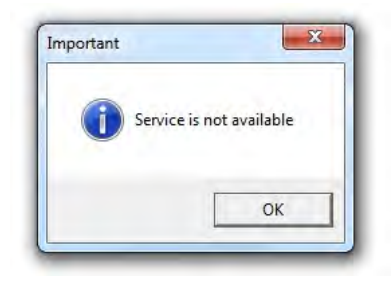

### **exitWait( )**

#### void exitWait( )

#### **Description**

The **exitWait( )** method stops all pending loops in the thread from which it is called. loops are necessary to allow asynchronous communication between threads. To exit from such a loop once the callback method has been executed, you need to call the **exitWait( )** method. For an example of asynchronous communication, refer to the method description.

#### **File( )**

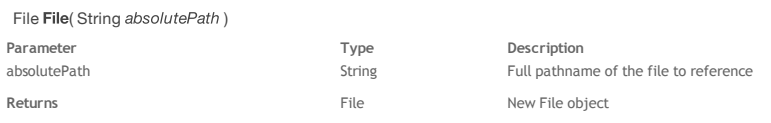

#### **Description**

The **File( )** method is the constructor of the *[File](http://doc.wakanda.org/ManualPrint/1/575221/print.en.html#)* type objects. *[File](http://doc.wakanda.org/ManualPrint/1/575221/print.en.html#)* objects are handled using the various properties and methods of the **[File Class](http://doc.wakanda.org/Files-and-Folders/File-Class.201-664957.en.html)**. With the first syntax, you only pass in *[absolutePath](http://doc.wakanda.org/ManualPrint/1/575221/print.en.html#)* an absolute file path using the POSIX syntax or a URL, including the file name. With the second syntax, you can pass an object referencing a *path* as first parameter and a relative file path in the *[fileName](http://doc.wakanda.org/HTTP-Request-Handlers/HTMLFormPart/fileName.303-806885.en.html)* parameter. You can pass in the *path* parameter:

a *[Folder](http://doc.wakanda.org/ManualPrint/1/575221/print.en.html#)* object ‐‐ in this case, the *[fileName](http://doc.wakanda.org/HTTP-Request-Handlers/HTMLFormPart/fileName.303-806885.en.html)* parameter contains a path relative to the *[Folder](http://doc.wakanda.org/ManualPrint/1/575221/print.en.html#)* object, including the file name

a *[FileSystemSync](http://doc.wakanda.org/ManualPrint/1/575221/print.en.html#)* object ‐‐ in this case, the *[fileName](http://doc.wakanda.org/HTTP-Request-Handlers/HTMLFormPart/fileName.303-806885.en.html)* parameter contains a path relative to the *[FileSystemSync](http://doc.wakanda.org/ManualPrint/1/575221/print.en.html#)* root folder, including the file name

Note that this method only creates an object that references a file and does not create the file on disk. You can work with *[File](http://doc.wakanda.org/ManualPrint/1/575221/print.en.html#)* objects referencing files that may or may not exist. If you want to create the referenced file, you need to execute the **[create\( \)](http://doc.wakanda.org/Files-and-Folders/File-Class/create.301-672633.en.html)** method.

#### **Example**

This example creates a new blank datastore on disk using the current datastore model:

```
var currentModel = File(currentFolder+ ds.getName() + ".waModel"); 
             // only works if the datastore has the same name as the model file
if (currentModel.exists) // if the model actually exists
{
     var dataFile = File(currentFolder+ "newData.waData"); // create a reference to the new data file
    var myDS = createDataStore(currentModel, dataFile); \frac{1}{2} create and reference the datastore
}
```
### **FileSystemSync( )**

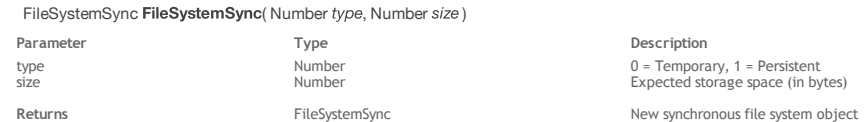

#### **Description**

The **FileSystemSync( )** method requests a *[FileSystemSync](http://doc.wakanda.org/ManualPrint/1/575221/print.en.html#)* object in which application data can be stored. If the method is executed successfully, a new *[FileSystemSync](http://doc.wakanda.org/ManualPrint/1/575221/print.en.html#)* object is returned.

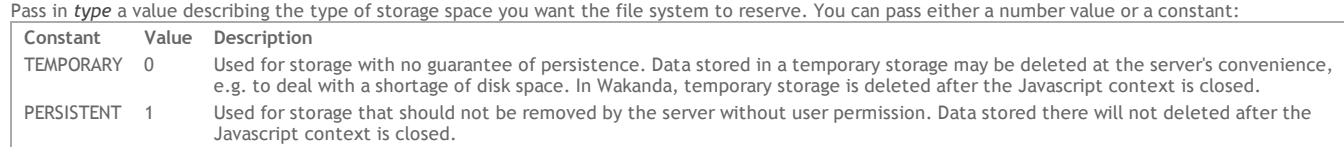

Pass in *size* a value indicating how much storage space, in bytes, the server expects to need.

#### **Example**

Create a temporary file system:

var myFileS = FileSystemSync ( TEMPORARY, 1024\*1024);

### **Folder( )**

### Folder Folder (String path)

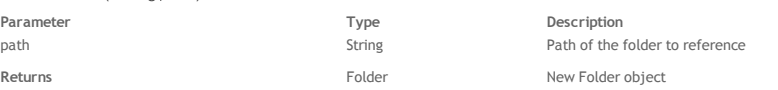

#### **Description**

The **Folder( )** method creates a new object of type *[Folder](http://doc.wakanda.org/ManualPrint/1/575221/print.en.html#)*. *[Folder](http://doc.wakanda.org/ManualPrint/1/575221/print.en.html#)* objects are handled using the various properties and methods of the **[Folder Class](http://doc.wakanda.org/Files-and-Folders-0.Beta/Folder-Class.201-677723.en.html)**. In the *path* parameter, pass the path of the folder to reference. It can be:

an absolute path in Posix syntax (using the "/" separator) or a URL.

Note that this method only creates an object that references a folder and does not create anything on disk. You can handle *[Folder](http://doc.wakanda.org/ManualPrint/1/575221/print.en.html#)* objects referencing folders that may or may not exist. If you want to create the referenced folder, you need to execute the **[create\( \)](http://doc.wakanda.org/Files-and-Folders-0.Beta/Folder-Class/create.301-677914.en.html)** method.

#### **Example**

This example creates an "Archives" subfolder in the "Wakanda" folder:

```
var newFolder = Folder ("c:/Wakanda/Archives/");
var isOK = newFolder.create();
```
#### **garbageCollect( )**

#### void garbageCollect( )

#### **Description**

The **garbageCollect( )** method launches the garbage collector on all sleeping contexts.

#### **generateUUID( )**

```
String generateUUID()
```
**Returns String** String UUID String (32 chars)

#### **Description**

The **generateUUID( )** method returns a valid UUID string (32 chars) that you can use for your application needs. An UUID is a 16‐byte number (128 bits). It contains 32 hexadecimal characters. The **generateUUID( )** method returns an UUID expressed as a string containing a combination of 32 letters [A‐F, a‐f] and numbers [0‐9], for example 550e8400e29b41d4a716446655440000 (non‐canonical form).

#### **Example**

This example generates a UUID:

```
var aString = generateUUID();
 // returns for example "9AE457F4B557BD7895AD4712345ABCDE"
```
#### **getBackupRegistry( )**

#### Array getBackupRegistry(Folder registryFolder)

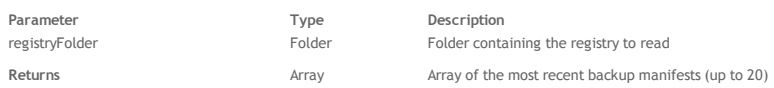

#### **Description**

The getBackupRegistry() method returns an array that lists the 20 most recent backup manifests recorded in the specified backup registry. A backup registry (named *lastBackups.json*) contains a list of the last backup manifests.

*Note: getBackupRegistry( ) is useful when you defined a custom backup registry folder while executing your backups. If you only want to get the last manifests from an application that uses default settings, you might consider using [getLastBackups\( \)](http://doc.wakanda.org/Datastore/Backup-and-Restore/getLastBackups.301-965756.en.html) instead.*

In *[registryFolder](http://doc.wakanda.org/ManualPrint/1/575221/print.en.html#)*, pass the *[Folder](http://doc.wakanda.org/ManualPrint/1/575221/print.en.html#)* containing the **[Backup Registry](http://doc.wakanda.org/Datastore/Backup-and-Restore/Backup-and-Restore-Overview.300-965803.en.html#965890)** you want to read. You can pass the registry folder for any application of the current solution. The backup registry folder path can be set either by using default settings (see **[Backup Settings](http://doc.wakanda.org/Datastore/Backup-and-Restore/Backup-and-Restore-Overview.300-965803.en.html#965830)**) or when using **[backup\( \)](http://doc.wakanda.org/Datastore/Backup-and-Restore/backup.301-965738.en.html)** or **[backupDataStore\( \)](http://doc.wakanda.org/Datastore/Backup-and-Restore/backupDataStore.301-965744.en.html)** methods. The path can be obtained by querying an application's backup settings.

In the registry as well as in the returned array, backup manifests are ordered from the oldest (at the top) to the most recent entries (at the bottom).

A "path" property is added at the beginning of each element of the array; it gives the full path (POSIX syntax) of the corresponding manifest file.

#### **Example**

You want to get manifests extracted from the registry file located in the "MyBackupRegistryFolder" subfolder:

 // set a custom folder for the registry var settings = getBackupSettings(); settings.backupRegistryFolder = new Folder("/home/dbuser/MyBackupRegistryFolder/"); // do a backup var manifest = ds.backup(settings); //Backup is executed using default application settings, however //the registry folder is not the default one

 //This call will return the content of the registry you specified for the backup performed above var backupManifests = getBackupRegistry(settings.backupRegistryFolder);

#### **getBackupSettings( )**

#### Object getBackupSettings( )

**Returns Company Company Object Company Default backup settings** 

#### **Description**

The **getBackupSettings( )** method returns an *[Object](http://doc.wakanda.org/ManualPrint/1/575221/print.en.html#)* containing the default backup settings for the solution. For more information about these settings, refer to the paragraph.

Default backup settings cannot be modified but you can edit the returned object and pass it as a parameter to the or method.

#### **Example**

You want to back up the current datastore with a custom setting:

```
var mySettings = qetBackupSettings(); //qet the settings object
     //edit one property
mySettings.backupRegistryFolder = new Folder("/home/dbuser/MyBackupRegistryFolder/");
     // back up with modified settings
ds.backup(mySettings);
```
### **getDataStore( )**

#### Datastore getDataStore( String projectName)

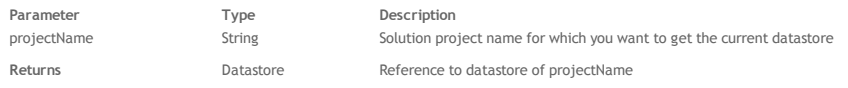

#### **Description**

This method returns a reference to the current datastore of the project whose name you passed in *[projectName](http://doc.wakanda.org/ManualPrint/1/575221/print.en.html#)*. This project must belong to the current solution (and thus be opened by the server).

With this method, you can use project B's current datastore from project A if they are both in the same solution. This comes in handy when your solution contains several complimentary projects and you want to be able to access one project's data from another project. You pass a string of characters indicating the project name in *[projectName](http://doc.wakanda.org/ManualPrint/1/575221/print.en.html#)*.

#### **Example**

The following example returns a reference to the datastore in the "Clients" project from the current project:

```
var dsTemp = getDataStore("Clients"); // get a reference to the datastore of the "Clients" project
var mySet = dsTemp.Clients.query(country = "France"); // perform a search in this datastore
```
#### **Notes:**

You can get the same information by using the *ds* global application property with the method (which belongs to the **[Solution](http://doc.wakanda.org/Global-Application/Solution.201-635075.en.html)** class). You may find this alternative useful for example when a project name is changed in the application.

var dsTemp = solution.getApplicationByName("Clients").ds; // return the datastore in the "Clients" application

Another alternative using the property in the **[Solution](http://doc.wakanda.org/Global-Application/Solution.201-635075.en.html)** class:

#### **getFolder( )**

#### Folder | String getFolder( [String kind [, Boolean | String format]] )

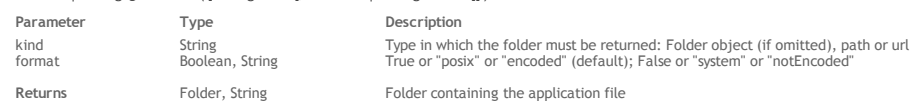

#### **Description**

The **getFolder( )** method returns the folder containing the application file (i.e., the project file with the .waSettings extension).

You can get the folder in different formats, depending on the string you pass in the *kind* parameter:

- If you omit the *kind* parameter, the method returns an object of the *[Folder](http://doc.wakanda.org/ManualPrint/1/575221/print.en.html#)* type (see the **[Folder](http://doc.wakanda.org/Files-and-Folders/Folder.201-677723.en.html)** methods and properties).
- If you pass "path", the method returns a string containing the path of the folder. By default in this case, the path is expressed in posix syntax. You can get this value in system syntax by passing *false* or "system" in the *format* parameter (you can set the standard format back by passing *true* or "posix" in this parameter).
- If you pass "url", the method returns a string containing the URL of the folder.<br>By default in this case, the URL is encoded. You can get this value without encoding by passing *false* or "notEncoded" in the *format* param back the standard format back by passing *true* or "encoded" in this parameter).

*Note: On Mac OS, the posix and system paths are equivalent.* 

### **Example**

Considering the following organization of files and folders on your disk:

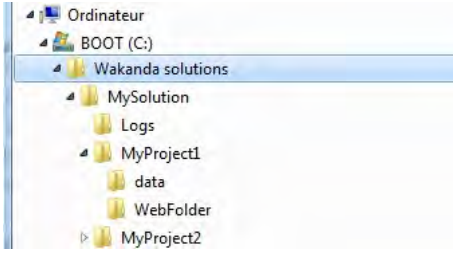

The following example illustrates the different values that can be returned by applying **getFolder( )** to an application:

```
var theEncodedURL=getFolder("url");
      // returns file:///C:/Wakanda%20solutions/MySolution/MyProject1/
var theRawURL=qetFolder("url", False);
     // returns file:///C:/Wakanda solutions/MySolution/MyProject1/
var thePath=getFolder("path");
      // returns C:/Wakanda solutions/MySolution/MyProject1/
var theFolder=getFolder( );
```
// returns { name: "MyProject1", path: "C:/Wakanda solutions/MySolution/MyProject1/", folders: Array(), 11 more}

### **getItemsWithRole( )**

### File | Folder | Array getItemsWithRole( String role )

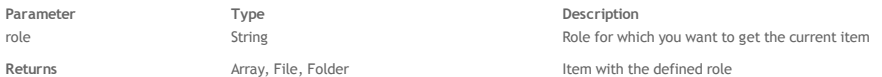

### **Description**

The **getItemsWithRole( )** method returns the item associated with the *[role](http://doc.wakanda.org/ManualPrint/1/575221/print.en.html#)* you passed as a parameter.

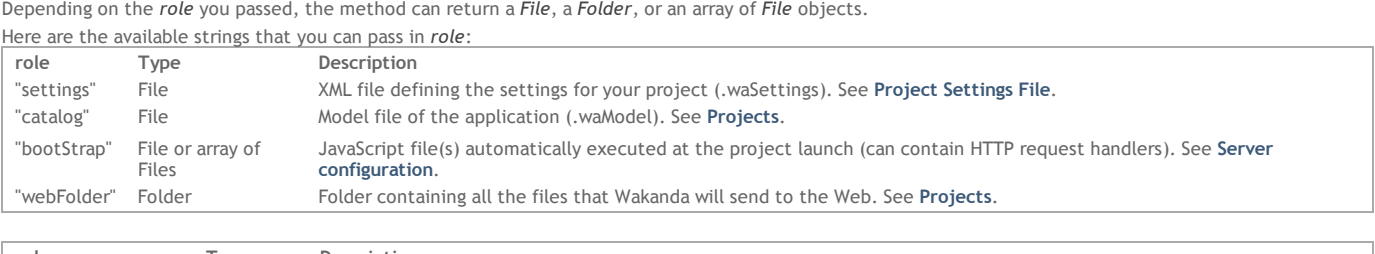

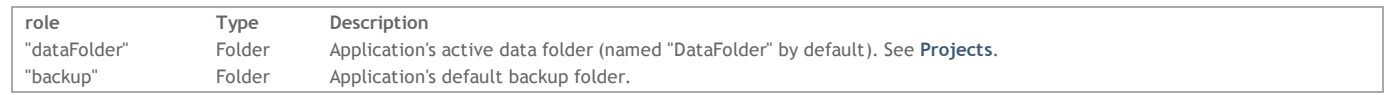

### **getLastBackup( )**

### Array getLastBackup( )

**Returns** Array Array of the most recent backup manifests (up to 20)

### **Description**

The getLastBackup() method returns an array that lists the 20 most recent backup manifests recorded in the backup registry default folder of the application. A backup registry (named *lastBackups.json*) contains a list of the last backup manifests.

The backup registry default folder path is set in the default settings (see **[Backup Settings](http://doc.wakanda.org/Datastore/Backup-and-Restore/Backup-and-Restore-Overview.300-965803.en.html#965830)**). This path can be obtained by querying an application's backup settings.

If you defined another folder by using **[backup\( \)](http://doc.wakanda.org/Datastore/Backup-and-Restore/backup.301-965738.en.html)** or **[backupDataStore\( \)](http://doc.wakanda.org/Datastore/Backup-and-Restore/backupDataStore.301-965744.en.html)** methods, you need to use the **[getBackupRegistry\( \)](http://doc.wakanda.org/Datastore/Backup-and-Restore/getBackupRegistry.301-965762.en.html)** method instead.

In the registry as well as in the returned array, backup manifests are ordered from the oldest (at the top) to the most recent entries (at the bottom).

A "path" property is added at the beginning of each element of the array; it gives the full path (POSIX syntax) of the corresponding manifest file.

#### **Example**

Get the contents of the last backup manifests for the current application:

```
var manifests = qetLastBackups();
```
Get the contents of the last backup manifests for the "Cities" application ‐ which is running but is not the current application:

```
var myApplication = getApplicationByName("Cities");
var manifests = myApplication.getLastBackups();
```
### **getProgressIndicator( )**

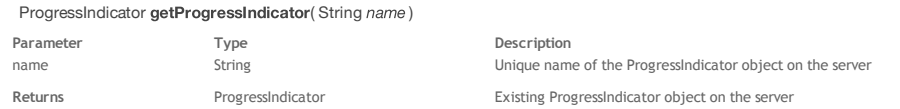

#### **Description**

The **getProgressIndicator( )** method returns the *[ProgressIndicator](http://doc.wakanda.org/ManualPrint/1/575221/print.en.html#)* type object whose name you passed in the *name* parameter. The object must have been previously created by using the **[ProgressIndicator\( \)](http://doc.wakanda.org/Global-Application/Application/ProgressIndicator.301-663404.en.html)** method.

The **getProgressIndicator()** method connects a processing task to an existing progressIndicator and is particularly useful for .

#### **getSettingFile( )**

File | String getSettingFile( String settingID [, String kind[, Boolean | String format]] )

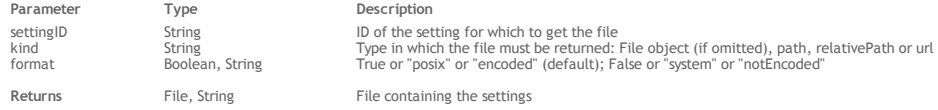

#### **Description**

The **getSettingFile( )** method returns a reference or the path to the file containing the application setting whose ID you passed in *settingID*. For example, if you want to get the .waSettings file containing the data service settings, pass "dataService" in *settingID*. The available setting IDs are :

- "http": HTTP server settings including port, SSL parameters, etc.
- "dataService": data service status and pattern
- "rpcService": rpc service status and pattern
- "webApp": web application service status and parameters
- "resources": location of the application's resources
- "javaScript": JavaScript context parameter

By default, all the application settings are gathered in a single settings file, named *projectName*.waSettings ‐‐ any of the listed setting IDs will return the same information. But they could be stored in separate .waSettings files in the project, that's why you have to define which one in the *settingID* parameter. You can get the file in different formats, depending on the string you pass in the *kind* parameter:

- If you omit the *kind* parameter, the method returns an object of the *[File](http://doc.wakanda.org/ManualPrint/1/575221/print.en.html#)* type (see the **[File](http://doc.wakanda.org/Files-and-Folders/File.201-664957.en.html)** methods and properties).
- If you pass "path" or "relativePath", the method returns a string containing the path to the file (absolute or relative to the project folder)). By default in this case, the path is expressed in posix syntax. You can get this value in system syntax by passing *false* or "system" in the *format* parameter (you can set the standard format back by passing *true* or "posix" in this parameter).
- If you pass "url", the method returns a string containing the URL of the file.
- By default in this case, the URL is encoded. You can get this value without encoding by passing *false* or "notEncoded" in the *format* parameter (you can set the standard format back by passing *true* or "encoded" in this parameter).

*Note: On Mac OS, posix and system paths are equivalent.* 

#### **Example**

This example returns the path of the file containing the rpc service settings:

var rpcsets = getSettingFile ("rpcService"; "path"); // returns "C:/Wakanda solutions/MySolution/MyProject1/MyProject1.waSettings"

#### **getURLPath( )**

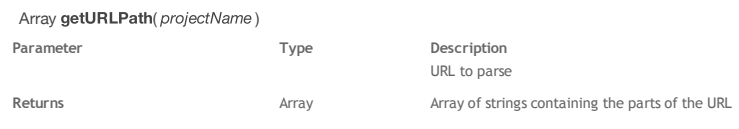

#### **Description**

The **getURLPath( )** method returns the *[url](http://doc.wakanda.org/HTTP-Request-Handlers/HTTPRequest/url.303-803377.en.html)* passed in the parameter as an array of strings.

The URL passed as a parameter is broken down according to the separators ("/" characters) that it contains. The values returned do not contain any "/"

characters. For example, the URL "MyApp/Root/Manager/plan.html" returns the array ["MyApp","Root","Manager","plan.html"].

Note that the function detects "/" characters that are inserted into parameter strings (set between single or double quotes) and does not consider them as URL separators. For example, the following URL is divided into three parts: "MyApp/Root/Do\_this("/T")'

[If the URL contains a query string \(placed after the "?" character\), it is not parsed by the method. To parse this part of the URL, you must use the](http://doc.wakanda.org/Global-Application/Application/getURLQuery.301-622896.en.html) **getURLQuery( )** method.

#### Object getURLQuery( projectName)

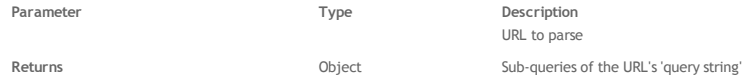

#### **Description**

The **getURLQuery( )** method returns in an object the contents of the *[url](http://doc.wakanda.org/HTTP-Request-Handlers-0.Beta/HTTPRequest/url.303-803377.en.html)*'s"query string", which was passed as a parameter. The query string is the part found after the "?" in the URL.

Each sub-query in the form "[&]a=1" generates a new member as follows: {a : 1}.

### **Example**

You pass a complete URL to the method:

```
var theQuery = getURLQuery("http://127.0.0.1:8081/rest/Employees/?$top=40&$method=entityset&$timeout=300");
           theQuery is {$top:40, $method:entityset, $timeout:300}
         // theQuery.$top is 40
```
#### **getWalibFolder( )**

#### Folder | String getWalibFolder( [String kind [, Boolean | String format]] )

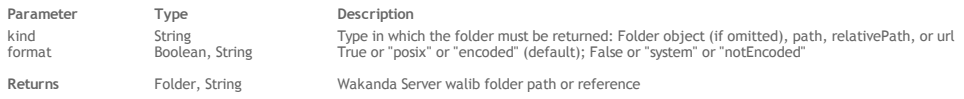

#### **Description**

The **getWalibFolder( )** method returns Wakanda Server's "walib" folder, which contains the libraries and services available client‐side, such as WAF and RpcService.

Note that this method is available in the Solution and Application classes: both return the same result unless you pass "relativePath" to the *kind* parameter. You can get the folder in different formats depending on the string you pass to the *kind* parameter:

- If you omit the *kind* parameter, this method returns an object of type *[Folder](http://doc.wakanda.org/ManualPrint/1/575221/print.en.html#)* (see the **[Folder](http://doc.wakanda.org/Files-and-Folders/Folder.201-677723.en.html)** methods and properties). If you pass "path" or "relativePath", this method returns a string containing the path to the folder. If you pass "relativePath", the path will be relative to the application or solution folder depending on the object to which it is applied. By default, the path is expressed in posix syntax. You can get this value in the system's syntax by passing *false* or "system" in the *format* parameter (you can set the standard format back by passing *true* or "posix").
- If you pass "url", the method returns a string containing the folder's URL. By default, the URL is encoded. You can get this value without encoding by passing *false* or "notEncoded" in the *format* parameter (you can set the standard format back by passing *true* or "encoded" in this parameter).

*Note: On Mac OS, posix and system paths are equivalent.* 

#### **Example**

The following example illustrates the different values that can be returned by **getWalibFolder( )**:

var theEncodedURL=getWalibFolder("url"); // returns file:///C:/Wakanda%20versions/Wakanda%20Server/walib/

- var theRawURL=getWalibFolder("url", false); // returns file:///C:/Wakanda versions/Wakanda Server/walib/
- var thePath=getWalibFolder("path"); // returns C:/Wakanda versions/Wakanda Server/walib/
- var theFolder=getWalibFolder(); // returns { name: "walib", extension: "", folders: Array(), 11 more}...

#### **importScripts( )**

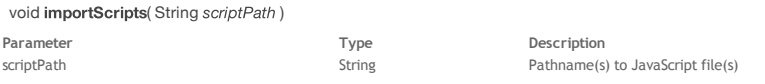

#### **Description**

The **importScripts( )** method allows you to import and execute any JavaScript file(s) in the current JavaScript context.

In the *[scriptPath](http://doc.wakanda.org/ManualPrint/1/575221/print.en.html#)* parameter, pass one or several path(s) to JavaScript file(s). If you use a relative path, Wakanda assumes that the project folder is the default folder. The referenced file(s) must have valid JavaScript statements, otherwise an error is generated.

You can pass several files in *[scriptPath](http://doc.wakanda.org/ManualPrint/1/575221/print.en.html#)*, separated by commas. **importScripts( )** will execute all the queued files and return the result from the last evaluated script of the list. If an error occurs during the execution of a script, an error is generated and the remaining files are not executed. *Note: The Wakanda importScripts( ) method is compliant with the [Web Workers W3C specification.](http://www.w3.org/TR/workers/#apis-available-to-workers)*

#### **Example**

Imports and executes two scripts located in a "scripts" folder of the project folder:

```
var res = importScripts( // res will be set to the result of compute.js
     "scripts/init.js",
     "scripts/compute.js");
```
### **include( )**

void include( File | String file [, String | Boolean refresh])

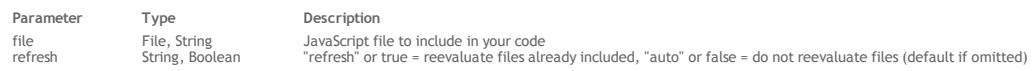

The **include( )** method references a JavaScript *[file](http://doc.wakanda.org/ManualPrint/1/575221/print.en.html#)* from a parent JavaScript file. Once the *[file](http://doc.wakanda.org/ManualPrint/1/575221/print.en.html#)* is referenced, you can call and use the code and functions it contains just as if they were written in the parent file.

In *[file](http://doc.wakanda.org/ManualPrint/1/575221/print.en.html#)*, pass either a *[File](http://doc.wakanda.org/ManualPrint/1/575221/print.en.html#)* object or a string containing a valid path to the JavaScript file you want to reference.

By default, an included JavaScript file is evaluated only once: if several **include( )** methods are executed on the same *[file](http://doc.wakanda.org/ManualPrint/1/575221/print.en.html#)* while the JavaScript context is alive, the file will not be reevaluated. This means that variables will keep their current value and will not be initialized.

If you want to force the included file to be reevaluated (and thus the variables to be initialized) each time the **include( )** method is called in the running JavaScript context, pass the "refresh" string or **true** in the *[refresh](http://doc.wakanda.org/ManualPrint/1/575221/print.en.html#)* parameter. To use the default behavior, pass the "auto" string or **false**, or omit the *[refresh](http://doc.wakanda.org/ManualPrint/1/575221/print.en.html#)* parameter.

#### **Example**

Imagine you wrote a utility function in a "myUtils.js" file (stored in a "ssjs" subfolder of your project folder):

```
 // code of myUtils.js file 
var concatStr = function(inStr1, inStr2) {
    return inStr1 + " " + inStr2;}
```
If you reference this file using the **include( )** method, you can call the function just as if it belongs to the one that is currently executed:

```
include(ds.getModelFolder().path + 'ssjs/myUtils.js');
  // ...some code...
var aStr = concatStr("Hello","World!");
```
#### **integrateDataStoreJournal( )**

void integrateDataStoreJournal( File model, File data, File journal[, Object options])

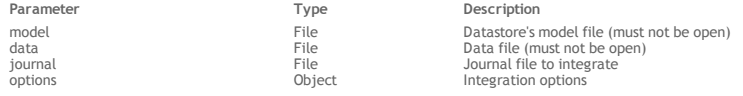

#### **Description**

The **integrateDataStoreJournal( )** method allows you to partially or fully integrate a *[journal](http://doc.wakanda.org/ManualPrint/1/575221/print.en.html#)* file into a datastore. Both the *[model](http://doc.wakanda.org/ManualPrint/1/575221/print.en.html#)* and *[data](http://doc.wakanda.org/ManualPrint/1/575221/print.en.html#)* files must not be open nor accessed during the operation, otherwise it would fail.

Pass as parameters File objects containing valid references to the files involved in the integration operation:

- *[model](http://doc.wakanda.org/ManualPrint/1/575221/print.en.html#)*: pass a *[File](http://doc.wakanda.org/ManualPrint/1/575221/print.en.html#)* reference to the datastore's model file (whose extension is ".waModel").
- *[data](http://doc.wakanda.org/ManualPrint/1/575221/print.en.html#)*: specify a *[File](http://doc.wakanda.org/ManualPrint/1/575221/print.en.html#)* reference to the *[model](http://doc.wakanda.org/ManualPrint/1/575221/print.en.html#)*'s data file (whose extension is ".waData") where you want to integrate the journal.
- *[journal](http://doc.wakanda.org/ManualPrint/1/575221/print.en.html#)*: pass a *[File](http://doc.wakanda.org/ManualPrint/1/575221/print.en.html#)* reference to the journal file to integrate. The *[journal](http://doc.wakanda.org/ManualPrint/1/575221/print.en.html#)* file must match the *[data](http://doc.wakanda.org/ManualPrint/1/575221/print.en.html#)* file. As explained in the **[Backup of the Journal File](http://doc.wakanda.org/Datastore/Backup-and-Restore/Using-the-Journal-File.300-965967.en.html#965979)** paragraph, the integration of a log file can only be carried out in the database to which it corresponds. Usually, if you have *n* backups (where *Bn* is the most recent one), you can integrate *Bn*'s journal into *B(n‐1)*'s data file.

By default, if you omit the *[options](http://doc.wakanda.org/ManualPrint/1/575221/print.en.html#)* parameter, **integrateDataStoreJournal( )** will integrate all operations that are recorded in the *[journal](http://doc.wakanda.org/ManualPrint/1/575221/print.en.html#)* file and the original *[data](http://doc.wakanda.org/ManualPrint/1/575221/print.en.html#)* file will be directly updated. You can modify this default behavior by passing extra properties in the *[options](http://doc.wakanda.org/ManualPrint/1/575221/print.en.html#)* parameter (object). The following properties are available:

- **fromOperation**: *number* (example: **fromOperation: 60**) Number of the first operation to integrate. By default, the value is 0: integration starts at the first operation.
- **upToOperation**: *number* (example: **upToOperation: 1000**) Number of the last operation to integrate. By default, the value corresponds to the last operation recorded in the journal (all operations are integrated). Note that since operations are uniquely identified within the journal, only a contiguous subset of operations can be integrated.
- **resultDataFile**: *file* (example: **resultDataFile: File("/var/data/restoredData.waData"**)) Data file that will store the integrated operations. When you pass this property, the *[data](http://doc.wakanda.org/ManualPrint/1/575221/print.en.html#)* file is duplicated at the specified location and the integration is performed on the copy. The original *[data](http://doc.wakanda.org/ManualPrint/1/575221/print.en.html#)* file is left untouched. **Warnings:**
	- Any *[File](http://doc.wakanda.org/ManualPrint/1/575221/print.en.html#)* specified in **resultDataFile** is silently overwritten (except if it is the same file as *[data](http://doc.wakanda.org/ManualPrint/1/575221/print.en.html#)*).
	- Failing to copy *[data](http://doc.wakanda.org/ManualPrint/1/575221/print.en.html#)* to **resultDataFile** results in an aborted integration.

### **Example**

This example will integrate all operations from the journal into the standard data file (default):

```
integrateDataStore(
     File("/var/MyDb/model.waModel"),
     File("/var/MyDb/DataFolder/data.waData"),
     File("/var/MyDb/DataFolder/journal.waJournal")
);
```
#### **Example**

In this example, integration will start at operation 1024 and continue to the last operation:

```
var options = {fromOperation: 1024};
integrateDataStore(
     File("/var/MyDb/model.waModel"),
     File("/var/MyDb/DataFolder/data.waData"),
     File("/var/MyDb/DataFolder/journal.waJournal"),
     options
);
```
### **Example**

In this example, integration will cover operations from the beginning of the journal up to operation 2054, and the regular data file will be left untouched:

```
var options = {
     upToOperation: 2054, 
     resultDataFile: File("/var/MyDb/IntegratedData.waData")
};
```

```
integrateDataStore(
     File("/var/MyDb/model.waModel"),
     File("/var/MyDb/DataFolder/data.waData"),
     File("/var/MyDb/DataFolder/journal.waJournal"),
     options
);
```
### **isoToDate( )**

#### Date isoToDate( String isoDate)

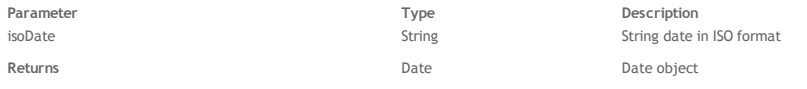

### **Description**

The **isoToDate( )** methods converts the ISO date string passed in the *isoDate* parameter into a standard JavaScript format. This method is designed to be used in conjunction with the **[dateToIso\( \)](http://doc.wakanda.org/Global-Application/Application/dateToIso.301-636352.en.html)** to manage dates in Wakanda's widgets.

#### **Example**

```
function getYear(isoDate) {
    return isoToDate(isoDate).getFullYear();
}
```
#### **JSONToXml( )**

String JSONToXml( String jsonText, String jsonFormat, String rootElement)

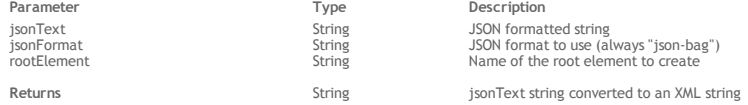

#### **Description**

The **JSONToXml( )** method returns a JSON string converted into an XML string.

- Pass in the *jsonText* parameter a valid JSON string to convert.
- Pass in the *[jsonFormat](http://doc.wakanda.org/ManualPrint/1/575221/print.en.html#)* parameter a string representing the JSON format to generate. In the current version of Wakanda, only the json‐bag format is supported. So, you just need to pass the string "json‐bag".
- Pass the name of the root element that you want to create in the resulting XML string to the *[rootElement](http://doc.wakanda.org/ManualPrint/1/575221/print.en.html#)* parameter.

Note that since JSON and XML semantics are different and the resulting XML string may not reflect exactly the *jsonText* contents:

- Arrays of elements are not supported in XML. If the *jsonText* parameter contains such arrays, they are not converted. Only arrays of objects are
- supported. Since XML makes no distinction between single objects and arrays, the method adds the "\_\_\_\_objectunic=true" attribute so that a reverse conversion

### (using the **[XmlToJSON\( \)](http://doc.wakanda.org/Global-Application/Application/XmlToJSON.301-655766.en.html)** method) can be done correctly.

#### **Example**

The following function converts any object into JSON then into XML before saving it in a text file:

```
function saveToXMLFile (object, root, file) {
    var xmlText, jsonText, root;<br>jsonText = JSON.stringify(object);
                                            // convert the object into JSON string
 xmlText = JSONToXml(jsonText, "json-bag", root); // convert the JSON into XML
 saveText (xmlText, file); // save the contents in an XML file
 }
```
• If you call the function with the following parameters:

```
saveToXMLFile (
\{ a: [{e:12}, {e:5}, {e:7}],  b: {x: "Monday", y:50}, c:"Tuesday" \}, // the object to convert
"MyRoot", // the root element to add
"c:/temp/myXMLFile.xml"); // the path of the file to create
```
... you will create an XML file with the following contents:

```
<?xml version="1.0" encoding="utf-8" ?>
<MyRoot c="Tuesday">
  \frac{1}{2} <a e="12" />
  <a e="5" />
  <a e="7" />
   <b ____objectunic="true" x="Monday" y="50" /> 
</MyRoot>
```
• If you call the function with the following parameters:

```
saveToXMLFile (
      {\Box}ENTITIES":
\{ "__KEY":"1",
             -<br>"STAMP":3,
```

```
 "uri":"http://127.0.0.1:8081/rest/Employee(1)",
          "TD" \cdot 1.
           "Name":"Smith",
           "jobName":"Webmaster",
          salary":20000"
 }
        // the object to convert
       "MyEntity", // the root element to add
       "c:/temp/myXMLFile2.xml"); // path of the file to create
```

```
... you will create an XML file with the following contents:
```

```
<?xml version="1.0" encoding="utf-8" ?> 
 <MyEntity>
   <__ENTITIES ____objectunic="true" __KEY="1" __STAMP="3" 
                      uri="http://127.0.0.1:8081/rest/Employee(1)" ID="1" Name="Smith" jobName="Webmaster" salary="20000" /> 
</MyEntity>
```
### **loadImage( )**

### Image **loadImage**(File | String file)

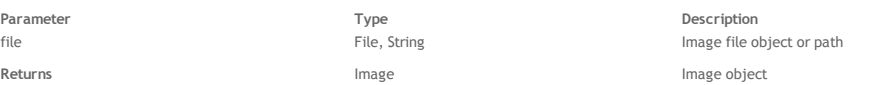

#### **Description**

The **loadImage( )** method loads the image stored in a file referenced by the *[file](http://doc.wakanda.org/ManualPrint/1/575221/print.en.html#)* parameter and returns an *[image](http://doc.wakanda.org/ManualPrint/1/575221/print.en.html#)* object. You can pass either a *[File](http://doc.wakanda.org/ManualPrint/1/575221/print.en.html#)* object or a string containing a standard file path in the *[file](http://doc.wakanda.org/ManualPrint/1/575221/print.en.html#)* parameter (use the "/" as folder separator).

*Note: In the current version of Wakanda, you have to pass an absolute path in the [file](http://doc.wakanda.org/ManualPrint/1/575221/print.en.html#) parameter.*

If the file does not contain a valid image or if the file reference is invalid, the method returns *[null](http://doc.wakanda.org/ManualPrint/1/575221/print.en.html#)*.

For more information about Wakanda image object manipulation, refer to the **[Images](http://doc.wakanda.org/Images/Images.100-634476.en.html)** class description.

*Note for Linux Users: In the current version of Wakanda, the Image API is not supported on Linux platforms.*

#### **Example**

This example loads the image in a JPG file stored on the server and stores it in a new entity in the Pict class (in the photo attribute). Here is the (simplified) datastore class:

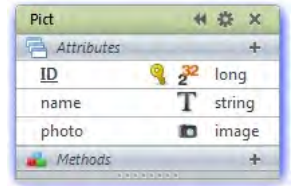

var mypict = loadImage ("C:/Wakanda/Solutions/mysolution/Tulips.jpg"); // load the image from file var  $p = new$  Pict(); // create a new entity in the Pict datastore class p.name = "Flower"; // name the image  $p.$ photo = mypict; // put the image in the photo attribute p.save(); // save the entity

### **loadText( )**

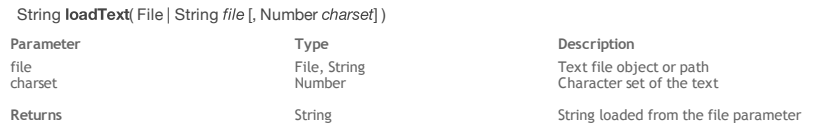

#### **Description**

The **loadText( )** method loads the text stored in a file referenced by the *[file](http://doc.wakanda.org/ManualPrint/1/575221/print.en.html#)* parameter and returns a string containing the text. You can pass either a *[File](http://doc.wakanda.org/ManualPrint/1/575221/print.en.html#)* object or a string containing a standard file path in the *[file](http://doc.wakanda.org/ManualPrint/1/575221/print.en.html#)* parameter (use the "/" as folder separator).

*Note: In the current version of Wakanda, you have to pass an absolute path in the [file](http://doc.wakanda.org/ManualPrint/1/575221/print.en.html#) parameter.*

You can pass a code to indicate the charset of the loaded text in the *[charset](http://doc.wakanda.org/ManualPrint/1/575221/print.en.html#)* parameter. By default, if the parameter is not passed, Wakanda uses the UTF‐8 charset (value = 7). To get a list of available charset codes, see the **[TextStream\( \)](http://doc.wakanda.org/Files-and-Folders-0.Beta/TextStream-Class/TextStream.301-684310.en.html)** method from the **[Files and Folders](http://doc.wakanda.org/Files-and-Folders-0.Beta/Files-and-Folders.100-588941.en.html)** documentation.

#### **Example**

We want to load a text file contents in a variable. The text file is located in a subfolder named "Import" within the model folder:

var info = loadText(ds.getModelFolder().path + "Import/info.txt");

### **loginByKey( )**

Boolean **JoginByKey**( String *name* , String key [, Number timeOut] ) **Parameter Type Description** name String String User name

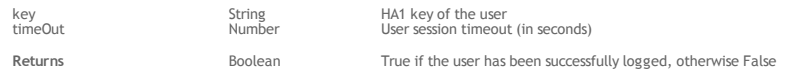

### **Description**

### *Note: In Wakanda v1, this method belongs to the [Datastore](http://doc.wakanda.org/Datastore/Datastore.201-590315.en.html) class.*

The **loginByKey( )** method authenticates a user by their *name* and HA1 *[key](http://doc.wakanda.org/ManualPrint/1/575221/print.en.html#)* and, in case of success, opens a new user session on the server. To be validated, both *user* and *[key](http://doc.wakanda.org/ManualPrint/1/575221/print.en.html#)* must be registered in the directory of the application (for more information, please refer to the **[Users and Groups](http://doc.wakanda.org/Data-Security-and-Access-Control/Users-and-Groups.200-725889.en.html)**) section. If the authentication is completed successfully, the method returns **true** and opens a user session on the server.

In *name*, pass a string containing the name of the user you want to log in.

In *[key](http://doc.wakanda.org/ManualPrint/1/575221/print.en.html#)*, pass the HA1 hash key of the user you want to log in. The HA1 key results from a combination of several information, including the name and the password of the user, using a hash function. This key has to be generated on the client‐side using a specific method *(Implementation Note: This method is currently being developed)*.

In *[timeout](http://doc.wakanda.org/ManualPrint/1/575221/print.en.html#)*, pass a value in seconds to set the user session timeout, i.e., the time the server will keep the user session open if no user query has been received. By default, if you omit this parameter, the user session timeout is 3600 (i.e., one hour).

### **loginByPassword( )**

Boolean loginByPassword( String name, String password [, Number timeOut])

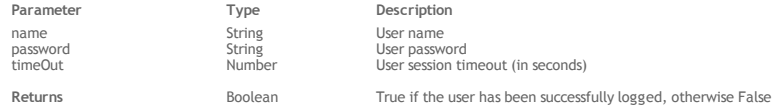

#### **Description**

*Note: In Wakanda v1, this method belongs to the [Datastore](http://doc.wakanda.org/Datastore/Datastore.201-590315.en.html) class.*

The **loginByPassword( )** method authenticates a user by their *name* and *[password](http://doc.wakanda.org/HTTP-Request-Handlers/HTTPRequest/password.303-803545.en.html)* and, in case of success, opens a new user session on the server. This method is designed to be used when the solution authentication mode is "custom", that is, when you manage the identification through your code (for more information about authentication modes, please refer to paragraph **[Setting the Authentication Type](http://doc.wakanda.org/Data-Security-and-Access-Control/Authenticating-Users.200-725903.en.html#726376)**).

To be validated, both *user* and *[password](http://doc.wakanda.org/HTTP-Request-Handlers/HTTPRequest/password.303-803545.en.html)* must be registered in the directory of the application (for more information, please refer to the **[Users and Groups](http://doc.wakanda.org/Data-Security-and-Access-Control/Users-and-Groups.200-725889.en.html)** section).

If the authentication is completed successfully, the method returns **true** and opens a user session on the server.

In *name*, pass a string containing the name of the user you want to log in.

In *[password](http://doc.wakanda.org/HTTP-Request-Handlers/HTTPRequest/password.303-803545.en.html)*, pass the password of the user you want to log in. Note that the password comparison is case sensitive.

In *[timeout](http://doc.wakanda.org/ManualPrint/1/575221/print.en.html#)*, pass a value in seconds to set the user session timeout, i.e., the time the server will keep the user session open if no user query has been received. By default, if you omit this parameter, the user session timeout is 3600 (i.e., one hour).

#### **Example**

We want the users to connect using a standard login area in our Web pages.

1. The current authentication mode is "custom", that is, the following line has been defined in the {*solutionName*}.waSettings file:

<directory authenticationType=""/>

2. On the client side, we designed the following login area in one of the pages of our Web application:

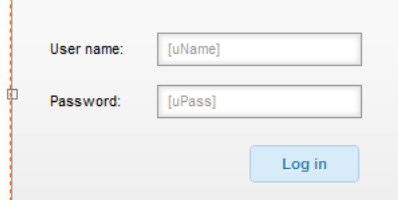

Both *uName* and *uPass* are local datasources (based on variables). The script for the **Log in** button is the following:

button2.click = function button2\_click (event)

{ ds.Person.login(uName, uPass); // just call the 'login' datastore class method with user ids };

### 3. On the server, we wrote the following 'login' datastore class method (applied to the Person class):

model.Person.methods.login = function(userName, password) // the function gets name and password

{ var result = loginByPassword(userName, password, 60\*60); // session is created in case of success return result;  $\frac{1}{7}$  result is sent to the client }

### **logout( )**

#### Boolean logout()

**Returns Boolean Boolean** true if the user has been successfully logged out

### **Description**

*Note: In Wakanda v1, this method belongs to the [Datastore](http://doc.wakanda.org/Datastore/Datastore.201-590315.en.html) class.*

The **logout( )** method logs out the user running the current session on the Wakanda server. After the method is executed, there is no user loggued in the thread running the script.

If the user logout is executed successfully, the method returns **true**.

#### **Mutex( )**

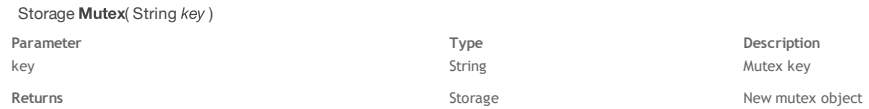

**Description**

The **Mutex( )** method creates a new mutex object that will allow you to control multithreaded concurrent accesses to JavaScript code. For example, you may want to protect a variable value from being modified by a thread B while they it is edited in a thread A. Mutex means *MUTual EXclusion* and designates a lock that can be open, or closed.

Pass a string in the [key](http://doc.wakanda.org/ManualPrint/1/575221/print.en.html#) parameter. When you call Mutex(), this parameter will act as a the key for mutex object. Any other thread that uses the same key will interact with the same mutex.

A mutex object has three methods:

**[lock\( \)](http://doc.wakanda.org/Mutex/Mutex-Instances/lock.301-977531.en.html)**

**[unlock\( \)](http://doc.wakanda.org/Mutex/Mutex-Instances/unlock.301-977537.en.html) [tryToLock\( \)](http://doc.wakanda.org/Mutex/Mutex-Instances/tryToLock.301-977543.en.html)**: this function attempts to lock the mutex and return true if it could be locked, and false if it couldn't.

#### **Example**

Here is a typical structure for a mutex controlled code:

```
var writeMutex = Mutex('writeMutex');
if (writeMutex.tryToLock()) 
\{ //code here executes if tryToLock was able to lock the mutex
        writeMutex.unlock();
 }
     //code here executes even if tryToLock was NOT able to lock the mutex
```
#### **Example**

A mutex provides a way to pause execution in one thread until a condition is met in another. In the example below, we want to create a re‐usable log file object for use in various server‐side functions. To do this, we create a new JavaScript file (named myLog.js in our example) with the following code:

```
function Log(file) //will use this as the constructor
\{ this.logFile = null;
     this.init(file);
     return this;
 \frac{1}{2} Log.prototype.init = function(file) //add to the prototype chain of Log
{
    if(typeof file == 'string') //if we pass a string<br>file = File (file); //assume it to be a path
    file = File(file); //assume it to be a path<br>this.logFile = file; //otherwise assume it to be
                                 //otherwise assume it to be a file
    if (!file.exists) //if it doesn't exist<br>file.create(); //create the empty f
                              //create the empty file
}
  Log.prototype.append = function(message) //add another function to Log
{
    if(this.loadFile != null) //if the Log references a valid file, get a Mutex
          //using the files path as its name 
         var logMutex = Mutex(this.logFile.path);
          //attempt to lock the Mutex
          //if it is already locked, the next line pauses execution
          //until it becomes unlocked
          logMutex.lock(); 
          //from here until logMutex.unlock() we know only one thread
          //can be writing to the log file
          var logStream = TextStream(this.logFile,"write"); 
         var today = new Date();
          var stamp = today.toDateString() + " " + today.toLocaleTimeString();
          logStream.write(stamp + ': ' + message +"\n");
          logStream.close();
          logMutex.unlock();
     }
}
```
The code above creates a new Log object and then adds two functions to its prototype chain. The first function named init takes either a Wakanda file object or a path to a file as a string. The code then checks that the file exists and if it doesn't, creates it. The next function, named append, takes a string as a parameter. The append function double‐checks that the Log object has been initialized (i.e., references a valid log file) and then creates an object by calling **Mutex( )**. In our example we use the log file's path as our key with the goal that only one thread can write to a given file at the same time. We then include the above JavaScript file in our project's code by adding an include statement to our project's main JavaScript file (i.e., projectname.waModel.js) like this:

include('myLog.js');

This project's main JavaScript file is executed for all calls involving the project so the Log object will be available throughout. To see an example of the Log object in action we will employ the method, which verifies the data and indices of a Wakanda datastore. Consider the following class method:

```
function verifyData()
{
     var projectLog = new Log('./log.txt');
     //our projects main log file
     var noProblems = true; //flag to let us know if there were any problems
```

```
 //the object below will provide the call back function(s)
    var problemHandler = {
        addProblem: function(problem){
            projectLog.append('Verify: ' + JSON.stringify(problem));
            noProblems = false;
 }
    }
     projectLog.append('Start Verify');
    ds.verify(problemHandler); //will make periodic call backs
    if (noProblems)
        projectLog.append('Verify found no problems');
    projectLog.append('End Verify');
    return noProblems;
```
The **ds.verify** method's single parameter is an object that has functions as attributes. As the verification progresses, Wakanda Server calls back to the appropriate function(s) with information. In the example below, we are only interested in the call back for addProblem, which is called as the verification process discovers individual issues with the data or indices. When addProblem is called, it is provided a problem object containing information about the issue. In our example, we convert the object to a string value and write it to the project's log file after the heading "Verify: " so that when examining the log file projection is the log file after the heading "Verify: " so tha later we can clearly see items concerning this routine. Notice that the log file used is simply "log.txt." In our project, we use this log file for a variety of tasks and therefore require the services of a mutex to make sure updates to the log are done in an atomic way.

There are several other potential call back methods supported by verify and we could have included these in problemHandler. These include openProgress(title, maxElements), setProgressTitle(title), progress(currentElementNumber, maxElements) and closeProgress(). For more information, see the API.

#### **open4DBase( )**

}

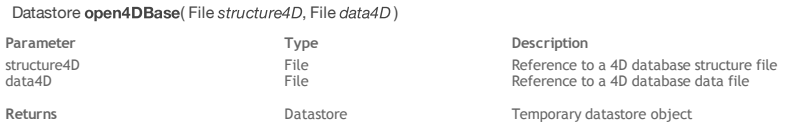

#### **Description**

You use this method to create a temporary internal Wakanda datastore based on the 4D database designated by the *[structure4D](http://doc.wakanda.org/ManualPrint/1/575221/print.en.html#)* and *[data4D](http://doc.wakanda.org/ManualPrint/1/575221/print.en.html#)* parameters. Once the datastore is created, you can work with it just like you do with any other datastore and perform queries, sorts, and so on. You can also modify the data or the model using the API commands. All these modifications are stored directly in the 4D database. The 4D database can then be opened again in 4D. This command supports 4D v12 databases and higher.

*Warning: As the 4D database is open in read/write mode by open4DBase( ), it must not be already opened by 4D or 4D Server.*

- Pass the reference to a valid 4D structure file in the *[structure4D](http://doc.wakanda.org/ManualPrint/1/575221/print.en.html#)* parameter (file ending with .4db).
- Pass the reference to a valid 4D data file in the *[data4D](http://doc.wakanda.org/ManualPrint/1/575221/print.en.html#)* parameter (file ending with .4dd).

*Note: You can get file references using the [File\( \)](http://doc.wakanda.org/Files-and-Folders/File/File.301-671094.en.html) method. For more information, refer to the description of the [Files and Folders](http://doc.wakanda.org/Files-and-Folders/Files-and-Folders.100-588941.en.html).* This method returns a reference of type *[Datastore](http://doc.wakanda.org/ManualPrint/1/575221/print.en.html#)* to the datastore that you opened. You can assign this reference to a variable that you can then use as the target object for queries, just like you do with the **ds** object. If you use a variable named *ds*, it will override the current datastore. To close the datastore and thus the database opened with this method, do not forget to eventually call the **[close\( \)](http://doc.wakanda.org/Datastore/Datastore/close.301-700094.en.html)** method.

### **openDataStore( )**

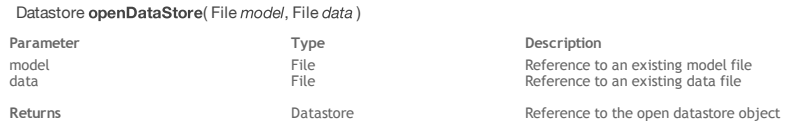

### **Description**

The **openDataStore( )** method opens a datastore in the current solution and returns a reference to it.

- Pass the reference of an existing datastore model file (file ending with .waModel) on disk to the *[model](http://doc.wakanda.org/ManualPrint/1/575221/print.en.html#)* parameter.
- Pass in *[data](http://doc.wakanda.org/ManualPrint/1/575221/print.en.html#)* the reference of a data file (file ending with .waData) that corresponds to the datastore model. Unlike the method, the **openDataStore( )** method requires that the data file already physically exists on the server.

*Note:* For more information about the method, refer to the description of **[Files and Folders](http://doc.wakanda.org/Files-and-Folders/Files-and-Folders.100-588941.en.html)**.

This method returns a *[Datastore](http://doc.wakanda.org/ManualPrint/1/575221/print.en.html#)* object type reference to the datastore that you opened. You can assign this reference to a variable that you can then use as the target object for queries, just like you use the **ds** object (see example below). If you use a variable named *ds*, it will override the current datastore. To close the datastore opened with this method, do not forget to call the method eventually.

#### **Example**

The following example opens an additional datastore and performs a query on the data in this datastore:

```
var modelFile= File("c:/myfolder/myDS.waModel"); // get a reference to the datastore model file<br>var dataFile= File("c:/myfolder/myDS.waData"); // get a reference to the data file
var dataFile= File("c:/myfolder/myDS.waData");
val datarite rice, c., mystead; mystead of the set of the set of the disk<br>if (modelFile.exists && dataFile.exists) // if both files actually exist on the disk
{
      var myDS = openDataStore(modelFile, dataFile); // open and reference the datastore
     var mySet = myDS.People.query( "name = :1", "Jones"); // perform a query on the datastore
}
```
#### **ProgressIndicator( )**

ProgressIndicator ProgressIndicator( Number numElements [, String sessionName][, Boolean | String stoppable][, String unused[, String name]] )

**Parameter Type Description** numElements Number Number of elements to count sessionName String Name of execution session for progress indicator stoppable Boolean, String True or "Can Interrupt" = Progress indicator can be stopped false or "Cannot Interrupt" = Progress indicator cannot be stopped

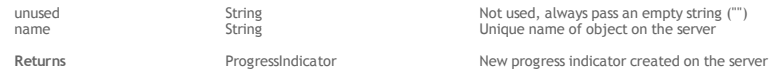

#### **Description**

The **ProgressIndicator( )** method can be seen as the constructor of the class. It creates a new object of type *[ProgressIndicator](http://doc.wakanda.org/ManualPrint/1/575221/print.en.html#)* on the server and specifies its properties through several parameters:

- *[numElements](http://doc.wakanda.org/ManualPrint/1/575221/print.en.html#)*: In this parameter, you pass the number of elements whose processing progress must be shown. For example, if the operation associated with the progressIndicator performs processing on 10,000 entities, you pass 10000 to this parameter. The processing progress through these 10,000 entities is transmitted to the object using the **[setValue\( \)](http://doc.wakanda.org/ProgressIndicator/ProgressIndicator-Instances/setValue.301-664147.en.html)** and **[incValue\( \)](http://doc.wakanda.org/ProgressIndicator/ProgressIndicator-Instances/incValue.301-664227.en.html)** methods. The session is terminated when this maximum is reached. If you pass ‐1 in *[numElements](http://doc.wakanda.org/ManualPrint/1/575221/print.en.html#)*, you create an "infinite" type progressIndicator.
- *[sessionName](http://doc.wakanda.org/ManualPrint/1/575221/print.en.html#)*: In this parameter, you pass the name of the progressIndicator object's execution session. The execution session is the period during which the progressIndicator is active. By default, the string "Progress bar on [*Progress Reference Name*]" is used by the GUI Designer. You can modify this string as desired.
	- You can use the following placeholders in *[sessionName](http://doc.wakanda.org/ManualPrint/1/575221/print.en.html#)* for the progressIndicator to display additional information:
	- {curValue} is replaced by the current element in *[numElements](http://doc.wakanda.org/ManualPrint/1/575221/print.en.html#)* that is currently being processed.
	- {maxValue} is replaced by the *[numElements](http://doc.wakanda.org/ManualPrint/1/575221/print.en.html#)* value.

This lets you display, for instance, "Processing the {curValue} entity out of {maxValue}". *Note: This parameter can also be set dynamically by using the* **[setMessage\( \)](http://doc.wakanda.org/ProgressIndicator/ProgressIndicator-Instances/setMessage.301-664331.en.html)** *method*.

- *[stoppable](http://doc.wakanda.org/ManualPrint/1/575221/print.en.html#)*: This parameter indicates whether the progressIndicator can be interrupted by the user. Pass *true* or the string "Can Interrupt" if you want the user to be able to stop it. Otherwise, pass *false* or the string "Cannot Interrupt".
- *[unused](http://doc.wakanda.org/ManualPrint/1/575221/print.en.html#)*: This parameter is reserved, so just pass an empty string "" to it.
- *name*: This parameter must contain the unique reference of the progressIndicator object on the server. You use this reference to associate client widgets with progressIndicators that are executed on the server. On the client, this parameter must correspond to the **Progress Reference** field defined for the Display Error widget in the GUI Designer.

Note that this method creates an object and executes a progress session on the server, but does not support its display on the client. In your client‐side interface, you must add a Display Error widget attach it to the server session (see example below).

#### **Example**

In this example, we create a progressIndicator on the server (based on a basic processing task) and associate a Progress Bar widget with it on the client.

Here is the server‐side code:

```
// create a progress indicator object and open the session
var prog = ProgressIndicator(10000000, "Processing element {curValue} out of {maxValue}", true, "", "myProgress")
var s =for (var i = 1; i < 10000000; i++) // Processing loop
{
     if (prog.setValue(i)) // Increment progress indicator and test for a possible interruption
     {
        s += i; // Processing
 } 
     else // If there is a user interrupt request
         break; 
}
prog.endSession(); // Close the progressIndicator session
On the client, the following widget is added in the GUI Designer:
```
 $\mathcal{V}$ 

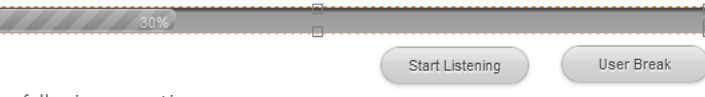

It has the following properties:

- *ID* = "progressBar0"
- *Progress reference* = "myProgress"
- You can manage the connection between the widget and the server session through Button widgets:
	- **Start Listening** begins sending requests to the server in order to display the progress of the session associated with the widget. The following code is associated with this button:

```
button1.click = function button1_click (event)
{
     $$("progressBar0").startListening(); // connect to the session on the server
};
```
*Note: Once connected to the session on the server, the widget regularly sends repeated requests to the server to get the status of the progressIndicator. This is why the connection to the session must be explicitly enabled using the startListening() method so as to avoid unnecessary requests. In our example, this method is placed in the code of the button for simplicity's sake; usually, the starting code can be called directly in the requests initiating processing on the server.*

**User Break** sends a request to the server to interrupt the session. If the progressIndicator is "stoppable", the **[setValue\( \)](http://doc.wakanda.org/ProgressIndicator/ProgressIndicator-Instances/setValue.301-664147.en.html)** or **[incValue\( \)](http://doc.wakanda.org/ProgressIndicator/ProgressIndicator-Instances/incValue.301-664227.en.html)** method returns *false* at the next test and you can stop its execution (for example, using the **break** method as seen above). The following code is associated with this button:

```
button2.click = function button2_click (event)
  {
      $$("progressBar0").userBreak(); // send request to interrupt
  };
```
You can then execute the code on the server and connect to it through your Page. As soon as you click on the **Start Listening** button, the progressIndicator becomes animated:<br>Processing element 4 600 401 out of 10 000 000

User Break Start Listening

*Note: Keep in mind that the client‐side progressIndicator is associated with the progressIndicator on the server but both objects are independent. If you exit*

*the browser, the progressIndicator session on the server continues. If you reconnect and start listening again, the client‐side progressIndicator immediately displays the current percentage of progress.*

### **removeHttpRequestHandler( )**

#### void removeHttpRequestHandler( String pattern, String filePath, String functionName)

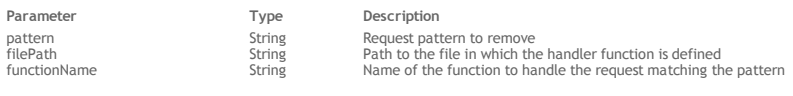

#### **Description**

The **removeHttpRequestHandler( )** method uninstalls an existing HTTP request handler function running on the server. The request handler should have been installed using the **[addHttpRequestHandler\( \)](http://doc.wakanda.org/Global-Application-0.Beta/Application/addHttpRequestHandler.301-636268.en.html)** method.

For a complete description of the server‐side HTTP request handlers feature, refer to the **[HTTP Server Request Handlers](http://doc.wakanda.org/HTTP-Server-Request-Handlers-0.Beta/HTTP-Server-Request-Handlers.100-633565.en.html)** documentation.

#### **repairDataStore( )**

void repairDataStore( File model, File data), Object options], File repairedData )

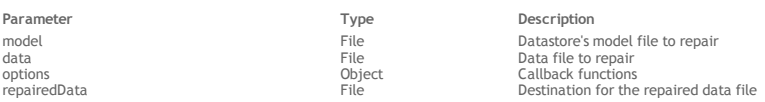

#### **Description**

The **repairDataStore( )** method repairs the datastore's *[data](http://doc.wakanda.org/ManualPrint/1/575221/print.en.html#)* file defined by *[model](http://doc.wakanda.org/ManualPrint/1/575221/print.en.html#)* and *[data](http://doc.wakanda.org/ManualPrint/1/575221/print.en.html#)*, and generates the *[repairedData](http://doc.wakanda.org/ManualPrint/1/575221/print.en.html#)* data file.

- *[model](http://doc.wakanda.org/ManualPrint/1/575221/print.en.html#)*: pass a reference to the datastore's model file (whose extension is ".waModel").
- *[data](http://doc.wakanda.org/ManualPrint/1/575221/print.en.html#)*: specify a reference to *[model](http://doc.wakanda.org/ManualPrint/1/575221/print.en.html#)*'s data file (whose extension is ".waData") to compact.
- *[repairedData](http://doc.wakanda.org/ManualPrint/1/575221/print.en.html#)*: pass a reference to the repaired data file (whose extension must be ".waData") that will be created.

You can designate the current *[model](http://doc.wakanda.org/ManualPrint/1/575221/print.en.html#)* file, but not the current *[data](http://doc.wakanda.org/ManualPrint/1/575221/print.en.html#)* file. If you attempt to repair a data file that is currently open, an error will be generated. The *[data](http://doc.wakanda.org/ManualPrint/1/575221/print.en.html#)* data file is opened in read only mode before it is repaired.

Make sure that the path for *[repairedData](http://doc.wakanda.org/ManualPrint/1/575221/print.en.html#)* is valid and that you have enough space on your destination disk for the duplicated data file.

This method performs a standard repair and should only be used when a few entities or indexes are damaged. If you have any issue with the address tables, this method will not have an effect. Such information can be retrieved from the method.

If the method encounters a level 2 error (standard error), it will repair the data file. If it encounters a level 1 error (fatal error), it stops executing. For more information about error levels, see the *[options](http://doc.wakanda.org/ManualPrint/1/575221/print.en.html#)* parameter description.

#### **options**

In the *[options](http://doc.wakanda.org/ManualPrint/1/575221/print.en.html#)* parameter, you can pass an object containing one or more callback functions. These functions will be called automatically by Wakanda's maintenance or backup engine (with the relevant parameter(s)) when the corresponding event occurs. You then need to write code to handle the information returned by these functions.

*Note: You can omit the [options](http://doc.wakanda.org/ManualPrint/1/575221/print.en.html#) parameter when processing a data file, but if an error occurs, you will not know the reason why it occurred.*  The *[options](http://doc.wakanda.org/ManualPrint/1/575221/print.en.html#)* parameter has the following callback functions:

- **openProgress: function(title, maxElements)**
	- This function is called each time the engine starts processing a new group of elements or a new file, i.e., for each new **progress event**. For a maintenance operation, the event could be the processing of entities for a datastore class, an index table, etc. For a backup operation, it could be the backup of the journal file, the backup initialisation or the backup of the data file. This function is called with the following parameters:
		- *title* (string): label for the new progress event (e.g., "Verifying entities in datastore class #3").

*maxElements* (number): total number of elements to handle in the group (e.g., the number of entities in the datastore class). You can use this function, for example, to open a progress indicator on the client to display the progress or to write the progress of the operation to a log file on disk.

**closeProgress: function()**

This function is called when a progress event is closed. Progress events can be nested at multiple levels (e.g., one progress event can start checking all the indexes and another one opens for each index). A closeProgress event is generated for each openProgress event.

#### **progress: function(curElement, maxElements)**

This function is called during a progress event for each element to be verified, repaired, compacted (e.g., an entity or an index page) or backed up. This function is called with the following parameters:

- *curElement* (number): position of the element currently being handled in the group.
- *maxElements* (number): total number of elements to handle in the group (same value as in openProgress).

**setProgressTitle: function(title)**

This function is called when the title of a progress event has changed for some reason (e.g., when a missing piece of information is found while verifying the data). This function is called with the following parameter:

*title* (string): new label for the progress event.

*Note: This function is rarely called.*

### **addProblem: function(problem)**

This function is called when a problem has been detected in the data during a progress event. If an error occurs, only this function is called. It is therefore mandatory to call this function if you want to know whether the verification of a data file was successful or not. This function is called with the following parameter:

- *problem* (object): object describing the problem. Information provided in this object depends on the type of the problem. For example, if an entity cannot be read, the entity number is returned in the *ErrorText* property.
	- The *problem* object is returned with the following properties:
		- *problem.ErrorText* (string): complete description of the error
		- *problem.ErrorNumber* (number): error number
		- *problem.ErrorType* (number): internal code that returns the type of the error
			- *problem.ErrorLevel* (number): level of seriousness of the error. Available values are:
			- 1=fatal error (the datastore needs to be repaired using the entity headers) 2=regular error
				- 3=warning

*Note: A warning is a minor error, such as "index needs to be rebuilt."*

*Implementation Note: A 'repair by entity header' functionality will be provided in future releases.*

The following function shows an example of how a **repairDataStore( )** method call could be organized:

```
function demoRepair()
{
    function myOpenProgress(title, maxElements)
     {
         console.log(title+" on "+maxElements+" elements"); // log each new progress event
     }
    function myProgress(curElement, maxElements)
\{ console.log("current element: "+curElement); // log each element
            // events can be nested
    }
    function myCloseProgress()
\{ ... // add code to handle the closing of the progress event
 }
    function myAddProblem(problem)
     {
        if (problem.ErrorLevel <= 2) // we only handle fatal or regular errors
\{ this.storedProblems.push(problem); // fill the custom array
 console.log(problem.ErrorText); // log the error description
 }
    }
    var modelFile = File("c:/wakanda/mySolution/people.waModel");
    var modelData = File("c:/wakanda/mySolution/people.waData");
    var repairDest = File("c:/wakanda/mySolution/repairedData.waData");
    var options = {
         'openProgress': myOpenProgress,
        'closeProgress': myCloseProgress,
        'progress': myProgress, 
        'addProblem': myAddProblem,
 // you can add any custom code here, it will be passed to the 
 // addProblem function in the 'this' keyword
        'storedProblems':[] // we add an array to store any problems that arise
 }
    repairDataStore(modelFile, modelData, options, repairDest);
    if (options.storedProblems.length > 0)
     {
        ... // code to warn the user that some problems occurred
 }
    else
     {
        ... // everything is ok
 }
```
#### **requestFileSystemSync( )**

#### FileSystemSync requestFileSystemSync( Number type, Number size )

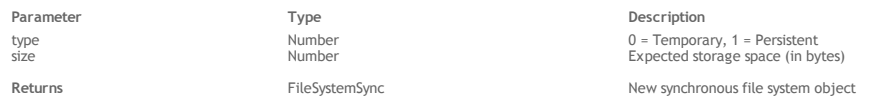

#### **Description**

}

The **requestFileSystemSync( )** method requests a *[FileSystemSync](http://doc.wakanda.org/ManualPrint/1/575221/print.en.html#)* object in which application data can be stored. If the method is executed successfully, a new *[FileSystemSync](http://doc.wakanda.org/ManualPrint/1/575221/print.en.html#)* object is returned.

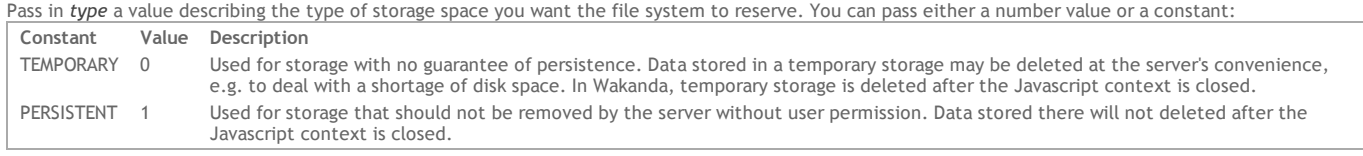

Pass in *size* a value indicating how much storage space, in bytes, the server expects to need.

### **Example**

Create a temporary file system:

var myFileS = requestFileSystemSync(TEMPORARY, 1024\*1024);

### **require( )**

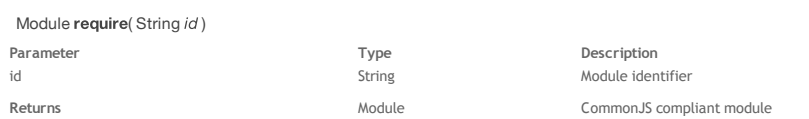

#### **Description**

The **require( )** method returns the exported API of a CommonJS compliant *[Module](http://doc.wakanda.org/ManualPrint/1/575221/print.en.html#)* whose identifier you pass in *id*.

For more information about the *id* parameter (module identifier) and the CommonJS architecture, please refer to the [CommonJS specification.](http://www.commonjs.org/specs/modules/1.0/)

Wakanda CommonJS modules must be stored in a **'modules**' folder located at the root of the application folder.

Wakanda proposes various built-in CommonJS utility modules, for example for handling network connections. These modules as well as their APIs are described in the "SSJS Modules" chapter of the Wakanda Doc Center (for an overview of SSJS modules, refer to the **[About SSJS Modules](http://doc.wakanda.org/About-SSJS-Modules/About-SSJS-Modules.100-967558.en.html)** section).

### **Example**

This example from the **CommonJS** specification shows a 'call chain' of modules.

The "math.js" file is located in the **modules** folder:

```
exports.add = function()var sum = 0, i = 0, args = arguments, l = args.length;
 while (i < l) {
       sum + = args[i++]; }
    return sum;
};
```
The "increment.js" file is also located in the **modules** folder:

```
var add = require('math').add;
 exports.increment = function(val) {
      return add(val, 1);
  };
```
This code can be executed in any server‐side .js file of the project:

```
var inc = require('increment').increment;
var a = 1;
inc(a); // 2
```
#### **resolveLocalFileSystemSyncURL( )**

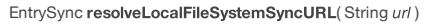

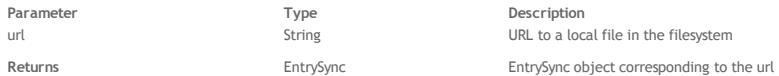

#### **Description**

The **resolveLocalFileSystemSyncURL( )** method allows the user to look up the filesystem for a file or directory referred to by a local *[url](http://doc.wakanda.org/HTTP-Request-Handlers/HTTPRequest/url.303-803377.en.html)*. It returns an *[EntrySync](http://doc.wakanda.org/ManualPrint/1/575221/print.en.html#)* object that you can handle with the methods and properties of the **[EntrySync](http://doc.wakanda.org/Files-and-Folders/EntrySync.201-952667.en.html)** theme.

#### **restoreDataStore( )**

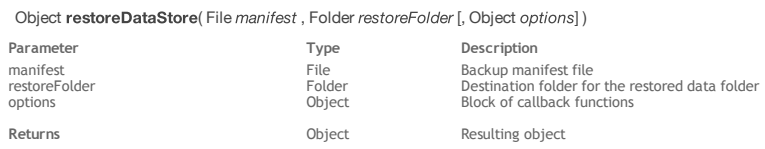

#### **Description**

The **restoreDataStore( )** method allows you to restore a data folder using a specific backup *[manifest](http://doc.wakanda.org/ManualPrint/1/575221/print.en.html#)* file.

The data folder is restored from the backup folder referenced in the manifest file and copied to the *[restoreFolder](http://doc.wakanda.org/ManualPrint/1/575221/print.en.html#)* destination *[Folder](http://doc.wakanda.org/ManualPrint/1/575221/print.en.html#)*. The application's journal (if any) is also transferred to the restored data folder.

In *[manifest](http://doc.wakanda.org/ManualPrint/1/575221/print.en.html#)*, pass a *[File](http://doc.wakanda.org/ManualPrint/1/575221/print.en.html#)* object that references a valid backup manifest file. For more information about manifests, please refer to the **[Backup Manifest](http://doc.wakanda.org/Datastore/Backup-and-Restore/Backup-and-Restore-Overview.300-965803.en.html#965877)** paragraph.

In *[restoreFolder](http://doc.wakanda.org/ManualPrint/1/575221/print.en.html#)*, pass a *[Folder](http://doc.wakanda.org/ManualPrint/1/575221/print.en.html#)* object whose *path* property leads to a folder where the data folder must be restored. If for some reason the destination folder already contains a data folder, the latter will be renamed before the restoration takes place. This mechanism allows you to specify a damaged data folder location and replace it with a restored version, so that the application can be relaunched with no additional setting. *Warning: If you specify the application's folder as the restoration target, make sure that the application is not running.*

The **restoreDataStore( )** method returns an object that gives information about the restoration process:

```
 ok: boolean,
     dataFolder: Folder
}
```
- The *ok* property value is **true** if the restoration process was completed sucessfully. It is **false** if an error occurred and no exception was thrown.
- The *dataFolder* property value returns a reference to the previous data folder, in case the restoration was done in a folder that already contains a data folder (see *[restoreFolder](http://doc.wakanda.org/ManualPrint/1/575221/print.en.html#)* parameter description). This is usually the case when you restore a data folder in the current data folder location of the application.

If no folder was renamed in the operation, the *dataFolder* property value is **undefined**.

#### **Example**

{

In this example, there is an existing data folder in the restoration folder. Assuming the following folder structure:

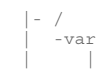

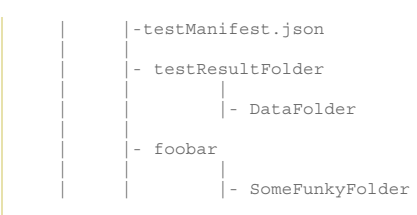

### If you execute the following code:

var result = restoreDataStore(File("/var/manifest.json"),Folder("/var/testResultFolder/")); // result.ok is true

```
 // result.dataFolder is Folder("/var/testResultFolder/DataFolder_REPLACED_2012-12-22_23-23-00/")
```
### The folder structure becomes:

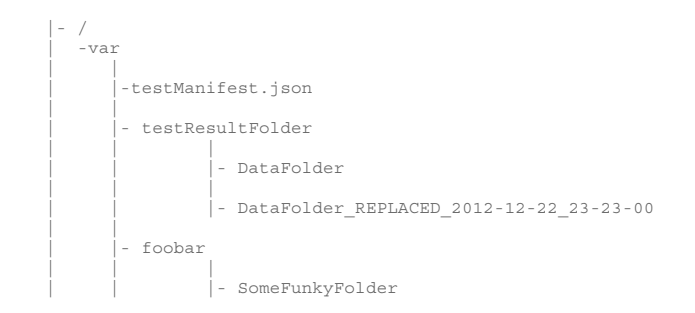

#### **Example**

In this example, there is no existing data folder in the restoration folder. With the same initial folder structure as below, if you execute the following code:

var result = restoreDataStore(File("/var/manifest.json"),Folder("/var/foobar/SomeFunkyFolder/")); // result.ok is true

// result.dataFolder is undefined

### The resulting folder structure is:

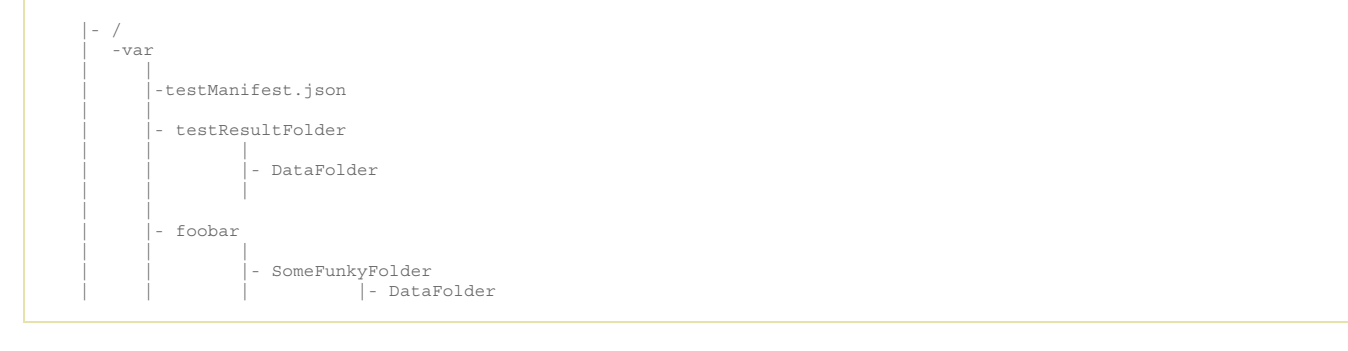

### **saveText( )**

void saveText( String textToSave, File | String file [, Number charset])

**Parameter Type Description**

textToSave String String Text to be saved<br>
File, String Text to be saved<br>
Text file object character set of Number<br>
Number String String Character set of file File, String Text file object or path charset Number Character set of the text

#### **Description**

The **saveText( )** method saves the text you passed to the *[textToSave](http://doc.wakanda.org/ManualPrint/1/575221/print.en.html#)* parameter in the *[file](http://doc.wakanda.org/ManualPrint/1/575221/print.en.html#)* parameter. You can pass either a *[File](http://doc.wakanda.org/ManualPrint/1/575221/print.en.html#)* object or a string containing a standard file path in the *[file](http://doc.wakanda.org/ManualPrint/1/575221/print.en.html#)* parameter (use the "/" character as the folder separator).

*Note: In the current version of Wakanda you have to pass an absolute path to the [file](http://doc.wakanda.org/ManualPrint/1/575221/print.en.html#) parameter.*

You can pass a code to indicate the charset of the loaded text in the *[charset](http://doc.wakanda.org/ManualPrint/1/575221/print.en.html#)* parameter. By default, if the parameter is not passed, Wakanda uses the UTF‐8 charset (value = 7). To get a list of available charset codes, see the TextStream class from the **[Files and Folders](http://doc.wakanda.org/Files-and-Folders/Files-and-Folders.100-588941.en.html)** documentation.

### **setInterval( )**

Number setInterval( Function handler [, Number timeout [, Mixed args,..., Mixed argsN]])

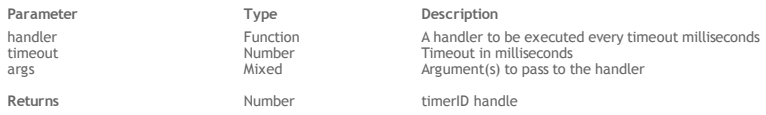

#### **Description**

The **setInterval( )** method schedules JavaScript code to be run every *[timeout](http://doc.wakanda.org/ManualPrint/1/575221/print.en.html#)* milliseconds.

Pass in *[handler](http://doc.wakanda.org/ManualPrint/1/575221/print.en.html#)* the function to be run periodically and in *[timeout](http://doc.wakanda.org/ManualPrint/1/575221/print.en.html#)* the time lapse in milliseconds to wait between two run. Note that the *[timeout](http://doc.wakanda.org/ManualPrint/1/575221/print.en.html#)* is optional. If you omit this parameter, a 10 ms default timeout will be applied. This default value is also applied if you pass a *[timeout](http://doc.wakanda.org/ManualPrint/1/575221/print.en.html#)* less than 10 ms. The optional *[args](http://doc.wakanda.org/ManualPrint/1/575221/print.en.html#)* parameter(s) are passed directly to the given *[handler](http://doc.wakanda.org/ManualPrint/1/575221/print.en.html#)*.

The **setInterval( )** method returns a *timerID* which can be used in a subsequent call to **[clearInterval\( \)](http://doc.wakanda.org/Global-Application/Application/clearInterval.301-797512.en.html)**[. Scheduled code can be canceled using the](http://doc.wakanda.org/Global-Application/Application/clearInterval.301-797512.en.html) **clearInterval(**

**)** [method.](http://doc.wakanda.org/Global-Application/Application/clearInterval.301-797512.en.html)

Note that callbacks (scheduled code) cannot be executed at the same time as other JavaScript code. The **[wait\( \)](http://doc.wakanda.org/Global-Application/Application/wait.301-689176.en.html)** method must be called to handle asynchronous execution.

*Note: The Wakanda setInterval( ) method is compliant with the [Timers W3C specification](http://dev.w3.org/html5/spec/timers.html#timers).*

#### **Example**

In this example, a code will be called every second during 5 seconds and then will wait 5 seconds before stopping:

```
var n = 5;
var i = 1;var id;
function delayedStop()
{
     // Close the worker
     close();
}
function periodicFunction()
{
         // Callbacks 
    if (++i == n + 1)\{ clearInterval(id);
            // Waiting 5s before quitting
        setTimeout(delayedStop, 5000);
     } 
}
     //Start periodic callback function
var id = setInterval(periodicFunction, 1000);
wait();
```
#### **setTimeout( )**

Number setTimeout( Function handler [, Number timeout [, Mixed args,..., Mixed argsN]])

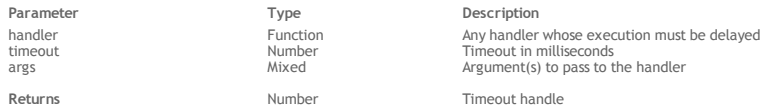

#### **Description**

The **setTimeout( )** method allows you to schedule JavaScript code to be executed after a given delay.

Pass in *[handler](http://doc.wakanda.org/ManualPrint/1/575221/print.en.html#)* the function to be delayed and in *[timeout](http://doc.wakanda.org/ManualPrint/1/575221/print.en.html#)* the delay to apply in milliseconds. Note that the *[timeout](http://doc.wakanda.org/ManualPrint/1/575221/print.en.html#)* is optional. If you omit this parameter, a 4 ms default timeout will be applied. This default value is also applied if you pass a *[timeout](http://doc.wakanda.org/ManualPrint/1/575221/print.en.html#)* less than 4 ms.

The optional *[args](http://doc.wakanda.org/ManualPrint/1/575221/print.en.html#)* parameter(s) are passed directly to the given *[handler](http://doc.wakanda.org/ManualPrint/1/575221/print.en.html#)*.

The **setTimeout( )** method returns a *timerID* which can be used in a subsequent call to **[clearTimeout\( \)](http://doc.wakanda.org/Global-Application/Application/clearTimeout.301-797418.en.html)**. Pending scheduled code can be canceled using the **[clearTimeout\( \)](http://doc.wakanda.org/Global-Application/Application/clearTimeout.301-797418.en.html)** method.

Note that callbacks (scheduled code) cannot be executed at the same time as other JavaScript code. The **[wait\( \)](http://doc.wakanda.org/Global-Application/Application/wait.301-689176.en.html)** method must be called to handle asynchronous execution.

*Note: The Wakanda setTimeout( ) method is compliant with the [Timers W3C specification.](http://dev.w3.org/html5/spec/timers.html#timers)*

#### **Example**

He is a typical structure that can be written using this method:

```
function delayedStart () 
{
    ... // code to be started after 5 seconds
     close(); // to free up memory
}
     // Code to start in 5 seconds
setTimeout(delayedStart, 5000);
wait();
```
### **SharedWorker( )**

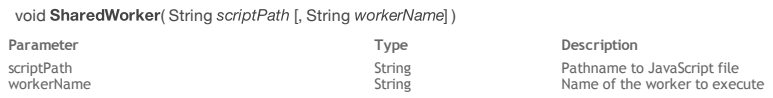

#### **Description**

The **SharedWorker( )** method is the constructor of the *[SharedWorker](http://doc.wakanda.org/ManualPrint/1/575221/print.en.html#)* type class objects. It allows you to create new **[Shared Web Workers \(parent\)](http://doc.wakanda.org/Workers/Shared-Web-Workers-parent.201-688512.en.html)** objects on the server.

Shared workers are Web workers that can be addressed from any thread, while dedicated workers are Web workers that can only be addressed from the parent thread that created them. Dedicated workers end when the parent thread ends, while shared workers continue to exist even if the thread that spawned them ends. For more information, refer to the **[Dedicated Web Workers \(parent\)](http://doc.wakanda.org/Workers/Dedicated-Web-Workers-parent.201-688495.en.html)** class description.

Shared workers are uniquely identified by their script file names and a given name. The constructor will spawn a new shared worker thread if it does not exist yet.

In the *[scriptPath](http://doc.wakanda.org/ManualPrint/1/575221/print.en.html#)* parameter, pass a path to a project-specific JavaScript file. If you pass the file with a relative path, Wakanda assumes that the project folder is the default folder. The referenced file must have valid statements that result in a worker.

*Note: If the worker's JavaScript file has any code outside of all its function declarations, Wakanda considers it as initialization code for the worker and*

*executes it when the worker is created.* 

In *[workerName](http://doc.wakanda.org/ManualPrint/1/575221/print.en.html#)*, pass the name of the shared worker you want to create (if you omit the *[workerName](http://doc.wakanda.org/ManualPrint/1/575221/print.en.html#)* parameter, the shared worker will be created with an empty string as its name). This shared worker name will be used to reference the shared worker for all the threads. When other threads want to interact with an already existing shared worker, they do so by executing the same code as if they are creating it, but instead receive a reference to this existing shared worker.

### **Example**

This shared worker creates an entity every second for 5 seconds, and sends info to the log. Here is the launcher function:

```
function doTestSharedWorker()
{
      var theWorker = new SharedWorker("SendRequestsWorker.js", "SendRequests");
       var thePort = theWorker.port; // MessagePort
       thePort.onmessage = function(evt)
       {
             var message = evt.data;
             switch(message.type)
\{ case 'error':
                         debugger;
             break;
 }
       }
}
doTestSharedWorker();
Here is the code of the SendRequestsWorker.js file:
function doSendRequests()
{
       count++;
      console.log('Count: ' + count);
      var theDate = new Date();
       if((theDate - startDate) < theDuration) {
             console.log('creating');
            var z = new \, ds.Util\overline{\left( \right)}testValue : count,<br>dateValue : theDa
                                           : theDate
                         });
             z.save();
            console.log('' + ds.Util.length);
       } else {
             console.log('closing');
       close();
 }
}
onconnect = function(msg)
{
 var thePort = msg.ports[0]; 
 console.log('In onconnect'); 
     thePort.postMessage("OK");
}
console.log('Start of test...');
var count = 0;var startDate = new Date();
var theDuration = 5000;
setInterval(doSendRequests, 1000) //Run every second
```
#### **Example**

Here is a basic example of creating a shared worker: the purpose of this datastore class method is to respond to a browser-side request for information on the status of the "TaskMgr" shared worker.

```
getTaskManagerStatus:function()
{
var tmRef = 0;
var tmInfo = \{taskCount:0, errorCode:0\};var taskMgr = new SharedWorker('WorkersFolder/TaskMgr.js', 'TaskMgr');
var thePort = taskMgr.port; //MessagePort
thePort.onmessage = function(event)
{
     var message = event.data;
    switch (message.type)
     {
         case 'connected':
             tmRef = message.ref;
             thePort.postMessage({type: 'report', ref: tmRef});
             break;
         case 'update':
             taskMgrInfo.taskCount = message.count;
             return taskMgrInfo;
             thePort.postMessage({type: 'disconnect', ref: tmRef});
             close();
             break;
         case 'error':
             taskMgrInfo.errorCode = message.errorCode;
```

```
 return taskMgrInfo;
            close();
            break;
 }
 }
   wait();
}
```
The corresponding "TaskMgr" worker might be something like this:

```
function doSomeWork()
{
    try {
        // do something
       tmCount += 1;
 }
   catch(e)tmError = 1;
 }
} 
onconnect = function(msg) // called when a new SharedWorker is created
{
   var thePort = msg.ports[0];
   tmKev += 1;
    tmConnections[tmKey] = thePort;
    thePort.onmessage = function(event)
\{ var message = event.data;
 var fromPort = tmConnections[message.ref];
        switch (message.type)
\{ case 'report':
               if (tmError!= 0)
\{ fromPort.postMessage({type: 'error', errorCode: tmError });
                   close();
 }
               else
\{ fromPort.postMessage({type: 'update', count: tmCount});
 }
               break;
           case 'disconnect':
               tmConnections[message.ref] = null;
        break;
 }
 }
    thePort.postMessage({type: 'connected', ref: tmKey});
}
var tmCount = 0:
var tmKey = 0;
var tmError = 0;
var tmConnections = [];
setInterval(doSomeWork(), 1000) //Run every second
```
#### **SystemWorker( )**

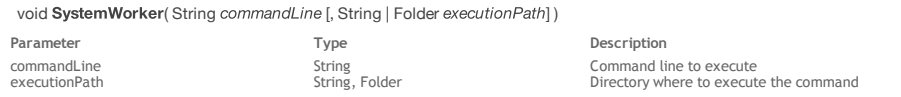

#### **Description**

The **SystemWorker( )** method is the constructor of the *[SystemWorker](http://doc.wakanda.org/ManualPrint/1/575221/print.en.html#)* type class objects. It allows you to create a new *[SystemWorker](http://doc.wakanda.org/ManualPrint/1/575221/print.en.html#)* proxy object that will execute the *[commandLine](http://doc.wakanda.org/ManualPrint/1/575221/print.en.html#)* you passed as parameter to launch an external process. Under Mac OS, this method provides access to any executable application that can be launched from the Terminal.

Once created, a *[SystemWorker](http://doc.wakanda.org/ManualPrint/1/575221/print.en.html#)* proxy object has properties and methods that you can use to communicate with the worker. These are described in the **[SystemWorker Instances](http://doc.wakanda.org/System-Workers/SystemWorker-Instances.201-775306.en.html)** section.

*Note: The SystemWorker( ) method only launches system processes; it does not create interface objects, such as windows.*

- In the *[commandLine](http://doc.wakanda.org/ManualPrint/1/575221/print.en.html#)* parameter, pass the application's absolute file path to be executed, as well as any required arguments (if necessary). Under Mac OS, if you pass only the application name, Wakanda will use the PATH environment variable to locate the executable.
- In the optional *[executionPath](http://doc.wakanda.org/ManualPrint/1/575221/print.en.html#)* parameter, you can pass an absolute path to a directory where the command must be executed.

Both *[commandLine](http://doc.wakanda.org/ManualPrint/1/575221/print.en.html#)* and *[executionPath](http://doc.wakanda.org/ManualPrint/1/575221/print.en.html#)* parameters must be expressed using the System syntax. For example, under MacOS the POSIX syntax should be used.

You can also pass a *[Folder](http://doc.wakanda.org/ManualPrint/1/575221/print.en.html#)* object as the execution path.

### **Using built‐in commands**

Keep in mind that **SystemWorker( )** can only launch executable applications; it cannot execute instructions that belong to the shell (which is a command interpreter). In this case, you need to use an interpreter. Built‐in **bash** or **cmd** commands (such as "dir", "cd" as well as "|" or "~") cannot be called directly in a SystemWorker. For example:

```
 // The following statements do not work:
 // macWorker = new SystemWorker("ls -l");
 // winWorker = new SystemWorker("dir");
```
**Note about returned data**

Data returned by an external process can be of a very different nature. This is why objects receiving the resulting *stdout* can handle binary data:

in the case of the SystemWorker. method, *result* output and *result* error are of the *[Buffer](http://doc.wakanda.org/ManualPrint/1/575221/print.en.html#)* type<br>in the case of the method, both and functions can use to return binary data instead of UTF-8 strings.

By default, the Mac OS system uses UTF‐8 for character encoding. But on Windows, many different configurations can be defined. Also, when executing a system command, it is usually recommended to use an instruction such as:

```
'cmd /u /c "<command>"'
```
function getLocalStats()

This will return data in Unicode: the "/u" option asks the system to return Unicode characters; the "/c" option specifies the command to execute. Example with the 'dir' command on Windows:

```
var result = SystemWorker.exec('cmd /u /c "dir C:\\Windows"');
result.output.toString("ucs2");
```
By default, *Buffer*,toString() converts from UTF-8. If the source string is not correctly encoded, the result will be an empty string. You need to pay particular attention to data encoding when executing SystemWorker calls.

#### **Example**

The following example changes the permissions for a file on Mac OS (*chmod* is the Mac OS command used to modify file access):

var myMacWorker = new SystemWorker("chmod +x /folder/myfile.sh"); // Mac OS example

### **Example**

The following Mac OS function creates an asynchronous system worker that gets statistics from the server (and returns them):

```
 {
     // The object that will be returned
        var data = \{\}\;
     // Function to get virtual memory stats
        function vm stat() {
            var myWorker = new SystemWorker('/usr/bin/vm_stat');
             myWorker.onmessage = function() {
                 var result = arguments[0].data;
                var lines = result.split('\n');
                for (var i=0, j=lines.length; i < j; i++) {
                   linedata = lines[i].split(':');var key = linedata[0].replace(/"/g,").replace(':','').trim().replace(/[\s-]/g,'').toLowerCase(
 if (key!='' && parseInt(linedata[1])>0) {
                       data[key] = parseInt(linedata[1]); }
 }
            exitWait(); // "unlock" the caller(s) }
 }
        }
     // Function to get cpu load at 1/5/15 minutes
 function iostat() {
 var myWorker = new SystemWorker('/usr/sbin/iostat -n0');
            myWorker.onmessage = function() {
 var result = arguments[0].data;
var detail = result.split('\n')[2].replace(/\s+/g,' ').trim().split(' ');
                data['user'] = parseInt(detail[0]);
                data['system'] = parseInt(detail[1]);
data['idle'] = parseInt(detail[2]);
data['one_mn'] = parseFloat(detail[3]);
data['five mn'] = parseFloat(detail[4]);
data['fifteen mn'] = parseFloat(detail[5]);
                exitWait(); // "unlock" the caller(s)
 }
 }
     // Get the stats synchronously: Call a function, then wait until it calls exitWait()
         vm_stat();
        \overline{\text{wait}}();
         iostat();
         wait();
     // Return the expected data
        return {<br>date
               date : new Date(),<br>coulmn : data.one mr
                cpu1mn : data.one_mn,<br>cpu5mn : data.five mn
                                  : data.five mn,
               cpu15mn : data.fifteen_mn,<br>mem_active : data_pages_activ
                mem_active : data.pages_active,<br>mem_inactive : data.pages_inactiv
                mem_inactive : data.pages_inactive,<br>mem_speculative : data.pages speculat:
                                 : data.pages_speculative
         };
```
*Note: For a similar example in synchronous mode, see the example from the [exec\( \)](http://doc.wakanda.org/System-Workers/SystemWorker-Constructor/exec.301-949056.en.html) constructor method.*

### **TextStream( )**

### TextStream TextStream( String | File file, String readMode [, Number charset])

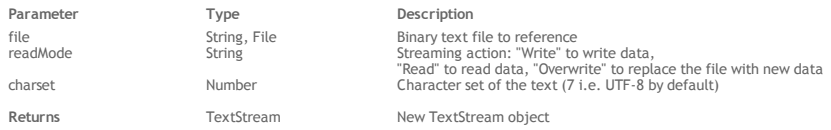

#### **Description**

The **TextStream( )** method creates a new *[TextStream](http://doc.wakanda.org/ManualPrint/1/575221/print.en.html#)* object. *[TextStream](http://doc.wakanda.org/ManualPrint/1/575221/print.en.html#)* objects are handled using the various properties and methods of the **[TextStream](http://doc.wakanda.org/Files-and-Folders/TextStream.201-684294.en.html)** class.

In the *[file](http://doc.wakanda.org/ManualPrint/1/575221/print.en.html#)* parameter, pass the path of the text file or a reference to it. The value can be either:

an absolute path (using the "/" separator) or a URL, including the file name or

a valid *[File](http://doc.wakanda.org/ManualPrint/1/575221/print.en.html#)* object

Once the file is referenced, you can start writing or reading the stream data depending on the value you passed in the *[readMode](http://doc.wakanda.org/ManualPrint/1/575221/print.en.html#)* parameter:

- If you passed "Write", the file is opened in write mode.
- If you passed "Read", the file is opened in read mode.
- If you passed "Overwrite", the file is replaced by the data you will write.

### Note that **TextStream( )** always uses a CRLF combination for line breaks.

The *[charSet](http://doc.wakanda.org/ManualPrint/1/575221/print.en.html#)* parameter is optional. It can be used to indicate a charset that is different from the default one (UTF-8). This parameter takes an integer as a value. Setting a charset overrides the default charset unless a BOM is detected in the text in which case the BOM's charset is used. Here is a list of the most common accepted values:

- $-2 \Delta NSI$
- $\bullet$  0 Unknown
- 1 ‐ UTF‐16 Big Endian
- 2 ‐ UTF‐16 Little Endian
- 3 ‐ UTF‐32 Big Endian
- 4 ‐ UTF‐32 Little Endian
- 5 ‐ UTF‐32 Raw Big Endian 6 ‐ UTF‐32 Raw Little Endian
- 7 ‐ UTF‐8  $\bullet$
- $\bullet$  8 UTF-7
- 9 ‐ ASCII
- $10 FBCDIC$
- 11 IBM code page 437
- 100 ‐ Mac OS Roman
- 101 ‐ Windows Roman
- 102 ‐ Mac OS Central Europe  $\ddot{\bullet}$
- $\bullet$ 103 ‐ Windows Central Europe
- 104 ‐ Mac OS Cyrillic
- 105 Windows Cyrillic
- $\bullet$ 106 ‐ Mac OS Greek
- 107 Windows Greek 108 ‐ Mac OS Turkish
- $\alpha$ 109 ‐ Windows Turkish  $\bullet$
- $\ddot{\phantom{1}}$ 110 ‐ Mac OS Arabic
- 111 ‐ Windows Arabic
- 112 Mac OS Hebrew
- 113 ‐ Windows Hebrew
- 114 ‐ Mac OS Baltic
- 115 Windows Baltic
- 116 ‐ Mac OS Simplified Chinese  $\bullet$
- 117 Windows Simplified Chinese
- 118 ‐ Mac OS Traditional Chinese
- 119 Windows Traditional Chinese
- 120 ‐ Mac OS Japanese
- 1000 Shift-JIS (Japan, Mac/Win)
- 1001 ‐ JIS (Japan, ISO‐2022‐JP, for emails)
- 1002 ‐ BIG5, Chinese (Traditional)
- 1003 ‐ EUC‐KR, Korean
- 1004 ‐ KOI8‐R, Cyrillic
- 1005 ‐ ISO 8859‐1, Western Europe
- 1006 ‐ ISO 8859‐2, Central/Eastern Europe (CP1250)
- $\bullet$ 1007 ‐ ISO 8859‐3, Southern Europe
- 1008 ‐ ISO 8859‐4, Baltic/Northern Europe  $\bullet$
- 1009 ‐ ISO 8859‐5, Cyrillic  $\bullet$
- 1010 ‐ ISO 8859‐6, Arab
- 1011 ‐ ISO 8859‐7, Greek 1012 ‐ ISO 8859‐8, Hebrew  $\mathbf{a}$
- 1013 ‐ ISO 8859‐9, Turkish
- $\bullet$ 1014 ‐ ISO 8859‐10, Nordic and Baltic languages (not available on Windows)
- $\bullet$ 1015 ‐ ISO 8859‐13, Baltic Rim countries (not available on Windows)
- 1016 GB2312, Chinese (Simplified)
- 1017 ‐ GB2312‐80, Chinese (Simplified)
- 1018 ‐ ISO 8859‐15, ISO‐Latin‐9
- 1019 ‐ Windows‐31J (code page 932)

### **Example**

We want to implement a Log function that we could call to create new log files and append messages at any moment. Using text streams is very useful in this case:

function Log(file) // Constructor function definition

```
 {
        appendToLog: function (myMessage) // append function
\{ var file = this.logFile;
 if (file != null)
\{ if (!file.exists) // if the file does not exist
                   file.create(); // create it
               var stream = TextStream(file, "write"); // open the stream in write mode
              stream.write(myMessage+"\n"); // append the message to the end of stream
               stream.close(); // do not forget to close the stream
 }
        },
        init: function(file) // to initialize the log
\{ this.logFile = file;
           if (file.exists)
               file.remove();
           file.create();
        },
        set: function(file) // to create the log file
\{ if (typeof file == "string") // only text files can be created
              file = File(file);this.logFile = file;
        },
        logFile: null 
    }
   log.set(file);
    return log;
```
We can then create any log file we want and add messages in a very simple way, for example:

```
var log = new Log("c:/wakanda/mylog.txt"); // Creates a log file
var log2 = new Log("c:/wakanda/mylog2.txt"); // Creates another log file
log.appendToLog("*** First log file header***"); 
log2.appendToLog("*** Second log file header***");
log.appendToLog("First log entry in log1");
log2.appendToLog("First log entry in log2");
```
#### **Example**

}

We create a *[TextStream](http://doc.wakanda.org/ManualPrint/1/575221/print.en.html#)* object using the constructor syntax and fill it byte by byte with the contents of a ANSI-encoded file:

```
var mystream = new TextStream("c:/temp/data.txt","Read",-2);
var data = "";
do 
\{data = data + mystream.read(1); }
while(mystream.end()==false)
mystream.close();
```
#### **verifyDataStore( )**

void verifyDataStore( File model, File data, Object options )

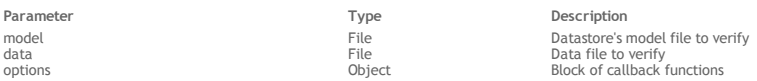

#### **Description**

The **verifyDataStore( )** method verifies the internal structure of the objects contained in the datastore designated by *[model](http://doc.wakanda.org/ManualPrint/1/575221/print.en.html#)* and *[data](http://doc.wakanda.org/ManualPrint/1/575221/print.en.html#)*.

- *[model](http://doc.wakanda.org/ManualPrint/1/575221/print.en.html#)*: pass a reference to the datastore's model file (whose extension is ".waModel").
- *[data](http://doc.wakanda.org/ManualPrint/1/575221/print.en.html#)*: specify a reference to *[model](http://doc.wakanda.org/ManualPrint/1/575221/print.en.html#)*'s data file (whose extension is ".waData") to check.

You can designate the current *[model](http://doc.wakanda.org/ManualPrint/1/575221/print.en.html#)* file, but not the current *[data](http://doc.wakanda.org/ManualPrint/1/575221/print.en.html#)* file. If you attempt to verify a data file that is currently open, an error will be generated. The data file designated is opened in read only mode. Before calling this method, make sure that no application has access to this file in write mode because the results of this data file verification may be distorted.

#### **options**

In the *[options](http://doc.wakanda.org/ManualPrint/1/575221/print.en.html#)* parameter, you can pass an object containing one or more callback functions. These functions will be called automatically by Wakanda's maintenance or backup engine (with the relevant parameter(s)) when the corresponding event occurs. You then need to write code to handle the information returned by these functions.

*Note: You can omit the [options](http://doc.wakanda.org/ManualPrint/1/575221/print.en.html#) parameter when processing a data file, but if an error occurs, you will not know the reason why it occurred.*  The *[options](http://doc.wakanda.org/ManualPrint/1/575221/print.en.html#)* parameter has the following callback functions:

**openProgress: function(title, maxElements)**

This function is called each time the engine starts processing a new group of elements or a new file, i.e., for each new **progress event**. For a maintenance operation, the event could be the processing of entities for a datastore class, an index table, etc. For a backup operation, it could be the backup of the journal file, the backup initialisation or the backup of the data file. This function is called with the following parameters: *title* (string): label for the new progress event (e.g., "Verifying entities in datastore class #3").

*maxElements* (number): total number of elements to handle in the group (e.g., the number of entities in the datastore class).

You can use this function, for example, to open a progress indicator on the client to display the progress or to write the progress of the operation to a log file on disk.

#### **closeProgress: function()**

This function is called when a progress event is closed. Progress events can be nested at multiple levels (e.g., one progress event can start checking all the indexes and another one opens for each index). A closeProgress event is generated for each openProgress event.

### **progress: function(curElement, maxElements)**

- This function is called during a progress event for each element to be verified, repaired, compacted (e.g., an entity or an index page) or backed up. This function is called with the following parameters:
	- *curElement* (number): position of the element currently being handled in the group.
	- *maxElements* (number): total number of elements to handle in the group (same value as in openProgress).

#### **setProgressTitle: function(title)**

This function is called when the title of a progress event has changed for some reason (e.g., when a missing piece of information is found while verifying the data). This function is called with the following parameter:

*title* (string): new label for the progress event.

*Note: This function is rarely called.*

### **addProblem: function(problem)**

This function is called when a problem has been detected in the data during a progress event. If an error occurs, only this function is called. It is therefore mandatory to call this function if you want to know whether the verification of a data file was successful or not. This function is called with the following parameter:

- *problem* (object): object describing the problem. Information provided in this object depends on the type of the problem. For example, if an entity cannot be read, the entity number is returned in the *ErrorText* property.
	- The *problem* object is returned with the following properties:
		- *problem.ErrorText* (string): complete description of the error
		- *problem.ErrorNumber* (number): error number
		- *problem.ErrorType* (number): internal code that returns the type of the error
		- *problem.ErrorLevel* (number): level of seriousness of the error. Available values are:  $\blacksquare$  1=fatal error (the datastore needs to be repaired using the entity headers)
			- **2**=regular error
				- 3=warning

*Note: A warning is a minor error, such as "index needs to be rebuilt."*

*Implementation Note: A 'repair by entity header' functionality will be provided in future releases.*

#### **Example**

The following function shows the various ways to manage information provided by the **verifyDataStore( )** method:

```
function demoVerify()
{
    function myOpenProgress(title, maxElements)
     {
         console.log(title+" on "+maxElements+" elements"); // log each new progress event
     }
    function myProgress(curElement, maxElements)
     {
        console.log("current element: "+curElement); // log each element
            // events can be nested
    }
    function myCloseProgress()
    {
         ... // add code to handle the closing of the progress event
 }
    function myAddProblem(problem)
\{ if (problem.ErrorLevel <= 2) // we only handle fatal or regular errors
\{ this.storedProblems.push(problem); // fill the custom array
           console.log(problem.ErrorText); // log the error description
 }
    }
    var modelFile = File("c:/wakanda/mySolution/people.waModel");
   var modelData = File("c:/wakanda/mySolution/people.waData");
   var options = \{ 'openProgress': myOpenProgress,
         'closeProgress': myCloseProgress,
         'progress': myProgress, 
        'addProblem': myAddProblem,
 // you can add any custom code here, it will be passed to the 
 // addProblem function in the 'this' keyword
         'storedProblems':[] // we add an array to store any problems that arise
 }
    verifyDataStore(modelFile, modelData, options); 
    if (options.storedProblems.length > 0)
    {
         ... // code to warn the user that some problems occurred
 }
    else
\{ ... // everything is ok
 }
}
```
Boolean wait( [Number timeout] )

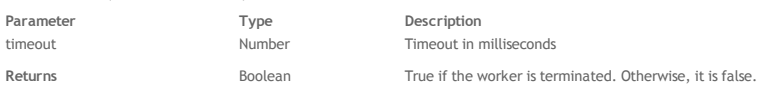

#### **Description**

The **wait( )** method allows a thread to handle events and to continue to exist after the complete code executes.

In the context of a Web worker, the **wait( )** method allows a parent Web worker thread to handle child worker events. Since the parent‐child worker communication is asynchronous (based on callbacks), this method is necessary in the parent script to allow the thread to keep from terminating after the code execution and to listen for callbacks. During the waiting time, asynchronous callback events from Web workers are handled. When this method has been called, the thread stays alive until you call **[close\( \)](http://doc.wakanda.org/Workers/Dedicated-Web-Workers-parent/close.301-688908.en.html)**.

*Note: The wait( ) method is also available for child workers although it is usually not necessary in this context. Child worker scripts always implicitly call the wait mechanism.*

The **wait( )** [method can also be used in the context of the main thread to allow asynchronous communication, for example when using](http://doc.wakanda.org/System-Workers/System-Workers.100-775297.en.html) **Net ‐ [Module](http://doc.wakanda.org/SSJS-Modules/Net-Module.201-797601.en.html)** or **System Workers**. In this context, to stop the **wait( )** loop, you need to use **[exitWait\( \)](http://doc.wakanda.org/Global-Application/Application/exitWait.301-802516.en.html)**.

Note that while executing, the **wait( )** method blocks the thread but still handles callbacks.

If you specify a value (in milliseconds) in the optional *[timeout](http://doc.wakanda.org/ManualPrint/1/575221/print.en.html#)* parameter, **wait( )** will run only during the time specified and then give the control back after this time, returning *false* if the worker is not terminated.

### **Worker( )**

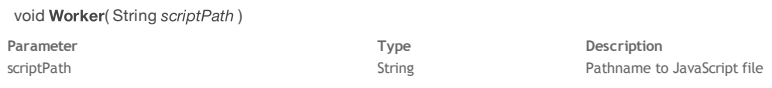

#### **Description**

The **Worker( )** method is the constructor of the dedicated class objects of the *Worker* type. It allows you to create new **[Dedicated Web Workers \(parent\)](http://doc.wakanda.org/Workers/Dedicated-Web-Workers-parent.201-688495.en.html)** objects on the server. The proxy object allows the parent to exchange data with a dedicated worker.

Dedicated workers are Web workers that can only be addressed from the parent thread that created them, while Shared workers are Web workers that can be addressed from any thread. Dedicated workers end when the parent thread ends, while shared workers continue to exist even if the thread that spawned them ends. For more information, refer to the **[Dedicated Web Workers \(parent\)](http://doc.wakanda.org/Workers/Dedicated-Web-Workers-parent.201-688495.en.html)** class description.

In the *[scriptPath](http://doc.wakanda.org/ManualPrint/1/575221/print.en.html#)* parameter, pass a path to a project-specific JavaScript file. If you pass the file with a relative path, Wakanda assumes that the project folder is the default folder. The referenced file must have valid statements that result in a worker.

*Note: If the worker's JavaScript file has any code outside of all its function declarations, Wakanda considers it as initialization code for the worker and executes it when the worker is created.*

#### **Example**

The following is a simple example of a parent and child exchanging messages. Below is the **parent.js** script:

```
// A dedicated web worker is created by calling the Worker constructor 
// with the name of the JavaScript file to execute (located in the default folder).
// This will return a proxy object (worker) so that it will be possible to communicate with the child.
var worker = new Worker('child.js');
// Define the message callback that will be triggered each time the child sends a message.
var state = 0;
worker.onmessage = function (event)
{
    if (state == 0) {
            // Child has received our initial message and this is its reply.
         console.log(event.data); // "Child started".
             // Send a message to request termination.
        worker.postMessage('Please quit.');
            // Go back to idle, waiting for reply from child.
       state = 1; } else { // state == 1
 // Child has terminated.
        console.log(event.data); // Child finished.
            // We can terminate by calling close(), which will exit the wait().
        close();
     }
}
// Send a message to the child to trigger message exchange.
worker.postMessage("Go ahead.");
// Asynchronous execution
wait():
// After close() is called in callback, we are done.
console.log('Parent has terminated.');
Here is the child.js script:
// Child execution is asynchronous. 
// onmessage is a global attribute containing the callback to trigger each time a message is received.
var state = 0;
onmessage = function (event) {
     if (state == 0) {
            // Waiting for a message from parent, just received it
         console.log(event.data); // "Go ahead"
            // Reply to parent. Note that postMessage() is a global method. It will send a message to the parent's
             // worker proxy object onmessage attribute.
```

```
 postMessage("Child started");
           // Go back to idle, waiting for next message.
      state = 1;
 } else { // state == 1
 // Waiting for a message from parent to terminate, just received it.
 console.log(event.data); // "Please quit".
 // Sends a message back to parent, we're done.
       postMessage("Child finished");
           // Terminate.
       close();
    }
```
Note that there is no call to **[wait\( \)](http://doc.wakanda.org/Workers/Dedicated-Web-Workers-parent/wait.301-688865.en.html)**. By default, the child will wait until the end of the script, and service asynchronous callbacks. In this example, the JavaScript code does nothing except for defining a callback. Everything is done by the callback.

#### **XMLHttpRequest( )**

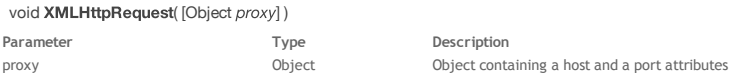

**Description**

}

The **XMLHttpRequest( )** method is the constructor of the class objects of the *[XMLHttpRequest](http://doc.wakanda.org/ManualPrint/1/575221/print.en.html#)* type. It should be used with the **new** operator to create *[XMLHttpRequest](http://doc.wakanda.org/ManualPrint/1/575221/print.en.html#)* instances on the server. Once created, an instance can be managed using methods and properties regarding the request itself (see **[XMLHttpRequest Instances \(Requests\)](http://doc.wakanda.org/XMLHttpRequest/XMLHttpRequest-Instances-Requests.201-867301.en.html)**) as well as the response (see **[XMLHttpRequest Instances \(Responses\)](http://doc.wakanda.org/XMLHttpRequest/XMLHttpRequest-Instances-Responses.201-867309.en.html)**).

If the Wakanda Server needs to perform the request through a proxy server, pass in the *[proxy](http://doc.wakanda.org/ManualPrint/1/575221/print.en.html#)* parameter an object containing two attributes:

- host (string): address of the proxy server
- port (number): TCP port number of the proxy server

For example, this object is a valid *[proxy](http://doc.wakanda.org/ManualPrint/1/575221/print.en.html#)* parameter:

{host: "http://proxy.myserver.com", port: 80}

*Note: XMLHttpRequest( ) supports HTTPS connections but does not validate certificates.*

#### **Example**

In the following example, we send GET requests to a Wakanda server or to an HTTP server and format the responses, whatever their type (HTML or JSON). We can then see the results in the Wakanda code editor.

```
var xhr, headers, result, resultObj, URLText, URLJson;
var proxy = \frac{1}{4} // define a proxy only if necessary
     host: 'proxy.myserver.com', // use any valid proxy address
     port: 80
 }
 URLJson = "http://127.0.0.1:8081/rest/$catalog"; // REST query to a Wakanda server
 URLText = "http://communityjs.org/"; // connect to an HTTP server
var headersObj = \{\};
xhr = new XMLHttpRequest(proxy); // instanciate the xhr object
    // the proxy parameter may not be necessary
xhr.onreadystatechange = function() { // event handler
     var state = this.readyState;
    if (state !== 4) \left\{\right. // while the status event is not Done we continue
         return;
 }
     var headers = this.getAllResponseHeaders(); //get the headers of the response
 var result = this.responseText; //get the contents of the response
var headersArray = headers.split('\n'); // split and format the headers string in an array
     headersArray.forEach(function(header, index, headersArray) {
         var name, indexSeparator, value;
       if (header.indexOf('HTTP/1.1') === 0) \frac{1}{2} // this is not a header but a status
        return; // filter it<br>}
 }
        indexSeparator = header.indexOf(':'); 
       name = header.substr(0,indexSeparator);
       if (name == = "") {
            return;
 }
       value = header.substr(indexSeparator + 1).trim(); // clean up the header attribute
        headersObj[name] = value; // fills an object with the headers
      });
     if (headersObj['Content-Type'] && headersObj['Content-Type'].indexOf('json') !== -1) { 
             // JSON response, parse it as objects
         resultObj = JSON.parse(result);
     } else { // not JSON, return text
        resultText = result: }
 };
xhr.open('GET', URLText); // to connect to a Web site
```
// or xhr.open('GET', URLJson) to send a REST query to a Wakanda server

```
 xhr.send(); // send the request
statusLine = xhr.status + ' + xhr.statusText; // get the status
 // we build the following object to display the responses in the code editor
 ({
     statusLine: statusLine,
     headers: headersObj,
     result: resultObj || resultTxt
```
The results can be displayed in the Results area of the Wakanda Studio code editor. Here is the result of a simple query to an Web server:

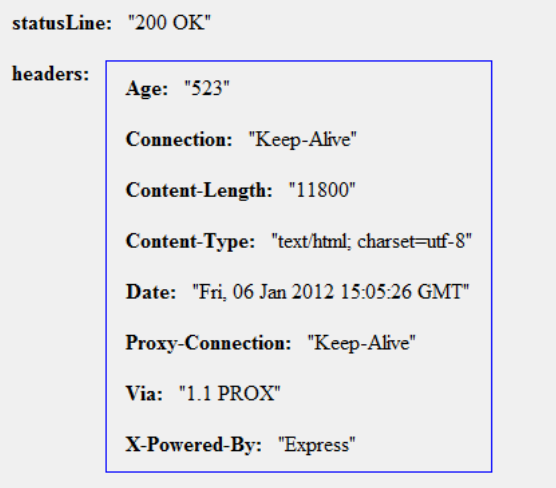

result: "

});

# CommunityJS.org

- User Groups
- $\bullet$  BeerJS
- $\bullet$ About

## JavaScript User Groups & Conferences

Here is the result of a REST query to an Wakanda server:

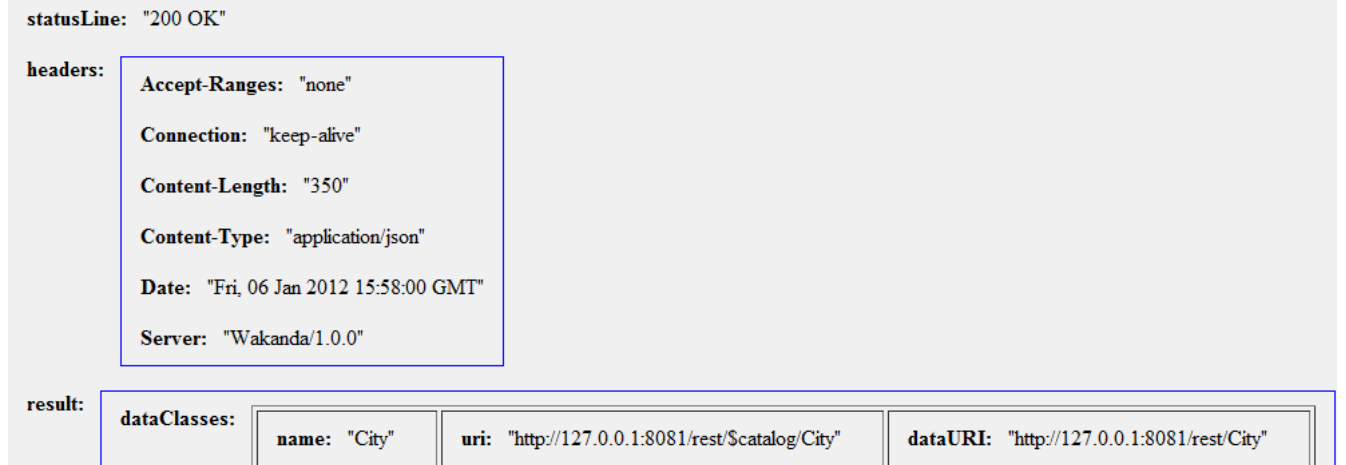

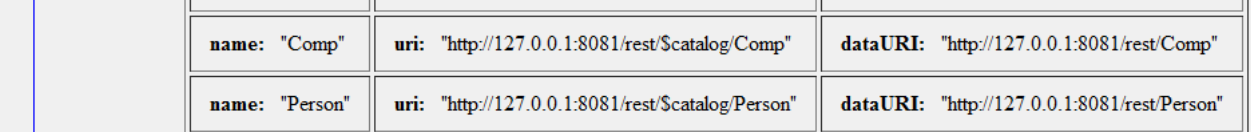

### **XmlToJSON( )**

String XmlToJSON( String xmlText [, String jsonFormat] [, String rootElement])

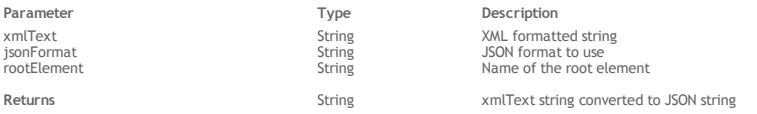

### **Description**

The **XmlToJSON( )** method returns an XML string converted into a JSON string.

In the *[xmlText](http://doc.wakanda.org/ManualPrint/1/575221/print.en.html#)* parameter, pass a valid XML string to convert. By default, if you omit the *[jsonFormat](http://doc.wakanda.org/ManualPrint/1/575221/print.en.html#)* parameter, **XmlToJSON( )** will use a default format that produces a comprehensive representation of the initial XML string.

To obtain a more compact result, you can pass a string representing the JSON format to use in the *[jsonFormat](http://doc.wakanda.org/ManualPrint/1/575221/print.en.html#)* parameter. Currently, only the "json‐bag" format option is supported.

If you pass a value in *[jsonFormat](http://doc.wakanda.org/ManualPrint/1/575221/print.en.html#)*, you must pass the name of the root element of the XML string (or an empty string) in the *[rootElement](http://doc.wakanda.org/ManualPrint/1/575221/print.en.html#)* parameter. If you omit this parameter, a "bag" element is expected as the root element. If the root element is not found, an empty json object  $\{$  is returned.

#### **Example**

In this example, the model file of a Wakanda project (stored in XML format) is converted into JSON:

var xmltext = loadText("C:/Wakanda/test/test.waModel"); // open and get the contents of the model file var jsonText = XmlToJSON(xmltext, "json-bag", "EntityModelCatalog"); // convert the XML into JSON  $var$  mymodel = JSON.parse(jsonText); // return a JavaScript object from the JSON object

#### **Example**

The following example shows the difference between the default formatting (more complete) and the 'json‐bag' formatting (more compact):

var myXML = "<people><employee><name>Smith</name><job>Developer</job></employee><employee><name>Jones</name><job>Sec var myFullJSON = XmlToJSON(myXML); // default format

var myCompactJSON = XmlToJSON(myXML,"json-bag","people"); // json-bag format

// myFullJSON

// "{"document":["childNodes":[{"nodeType":1,"nodeName":"people","childNodes":[{"nodeType":1,"nodeName":"employee","childNodes":

// [{"nodeType":1,"nodeName":"name","childNodes":[{"nodeType":3,"nodeValue":"Smith"}]},{"nodeType":1,"nodeName":"job","childNodes": // [{"nodeType":3,"nodeValue":"Developer"}]}]},{"nodeType":1,"nodeName":"employee","childNodes":[{"nodeType":1,"nodeName":"name","childNodes": // [{"nodeType":3,"nodeValue":"Jones"}]},{"nodeType":1,"nodeName":"job","childNodes":[{"nodeType":3,"nodeValue":"Secretary"}]}]},

// {"nodeType":1,"nodeName":"customer","attributes":{"name":"Wesson"}}]}]}"

// myCompactJSON

// "{"employee":[{"name":[{"\_\_CDATA":"Smith"}],"job":[{"\_\_CDATA":"Developer"}]},{"name":[{"\_\_CDATA":"Jones"}],"job": // [{"\_\_CDATA":"Secretary"}]}],"customer":[{"name":"Wesson"}]}"

### **Solution**

The Solution class provides the interface for solution properties and allows administrators to manipulate all the application properties in a solution. You can access these properties and methods through the Global Application **[solution](http://doc.wakanda.org/Global-Application-0.Beta/Application/solution.303-635049.en.html)** property.

### **applications**

#### **Description**

The **applications** property returns an array containing the applications stored in the current solution. For more information about the Application objects, refer to the **[Application](http://doc.wakanda.org/Global-Application/Application.201-633623.en.html)** class description.

#### **name**

#### **Description**

The **name** property returns the name of the solution.

#### **close( )**

void close( )

#### **Description**

The **close( )** method closes the current solution and reopens the default solution. Before closing the current solution, this method waits until all the code executed on the server has finished. It is therefore not recommended to write code that will be executed after this method.

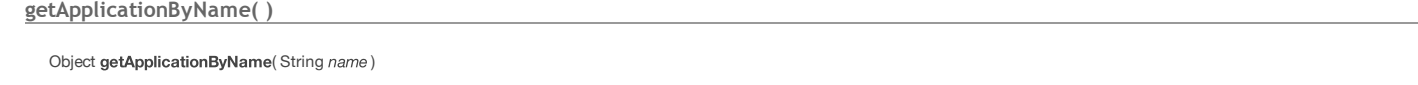

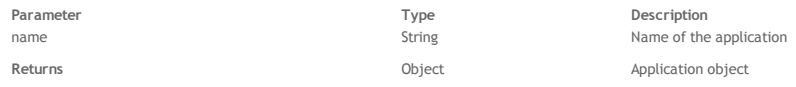

#### **Description**

The **getApplicationByName( )** method returns a reference to the application object whose name you passed in the *name* parameter. The application must belong to the current solution.

For more information about application objects, refer to the **[Application](http://doc.wakanda.org/Global-Application/Application.201-633623.en.html)** class description.

### **getDebuggerPort( )**

### Number getDebuggerPort( )

Returns **Returns** Number **Number** Port number used for the debug service or -1 if the service in unavailable

#### **Description**

The **getDebuggerPort( )** method returns the port number on which Wakanda Server's debug service is listening for the *[solution](http://doc.wakanda.org/ManualPrint/1/575221/print.en.html#)*.

By default, the Wakanda server debug service port number is 1919; however, this port is allocated dynamically. At server startup, if port 1919 is already used (for example, by another service or by another Wakanda Server), the server will try to open port 1920 ; if it is used, it will try to open port 1921, and so on, until a free port is found.

If the debug service is unavailable for any reason, this method returns ‐1.

*Note: This method is also available through an [RPCService](http://doc.wakanda.org/Global-Application/RPCService.201-635798.en.html).* 

#### **getFolder( )**

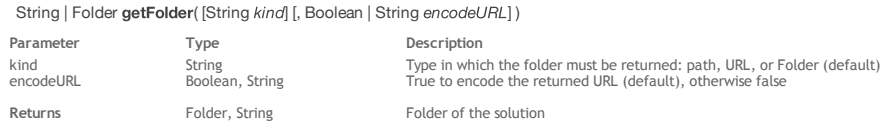

#### **Description**

The **getFolder( )** method returns the folder containing the solution file (named '*SolutionName*.waSolution').

You can get the folder in different formats, depending on the string you pass in the *kind* parameter:

- If you pass "folder" or if you omit the *kind* parameter, the method returns an object of type *[Folder](http://doc.wakanda.org/ManualPrint/1/575221/print.en.html#)*.
- If you pass "path", the method returns a string containing the path of the folder.
- If you pass "url", the method returns a string containing the URL of the folder.
- By default in this case, the URL is encoded. You can get this value without it being encoded by passing *false* to the *[encodeURL](http://doc.wakanda.org/ManualPrint/1/575221/print.en.html#)* parameter.

#### **Example**

Considering the following organization of files and folders on disk:

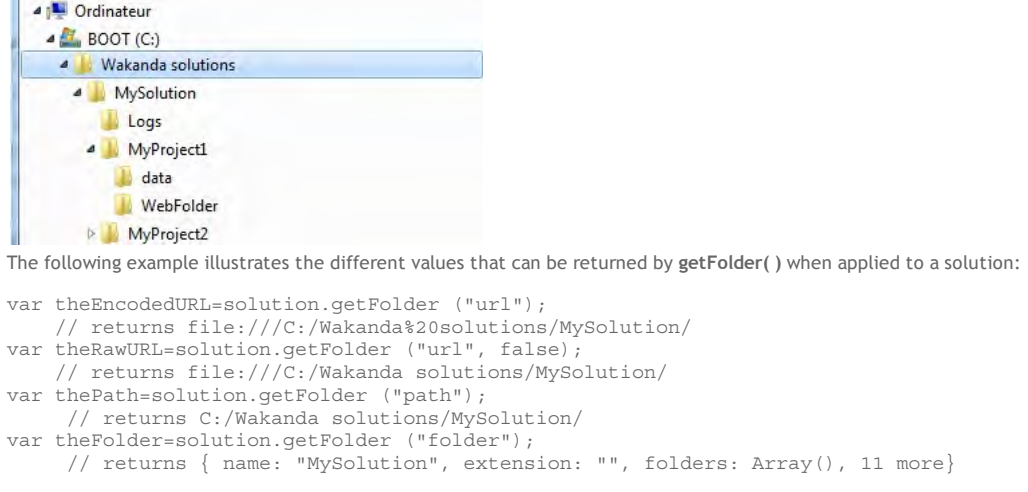

#### **getItemsWithRole( )**

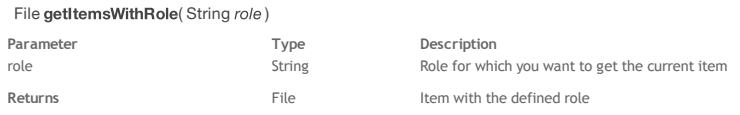

#### **Description**

The **getItemsWithRole( )** method returns the solution‐level file associated with the *[role](http://doc.wakanda.org/ManualPrint/1/575221/print.en.html#)* you passed as a parameter.

The method returns a *[File](http://doc.wakanda.org/ManualPrint/1/575221/print.en.html#)* object.

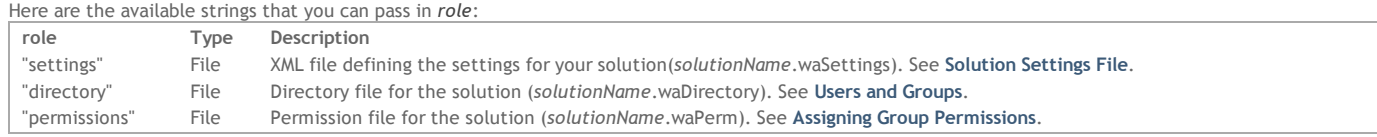

#### **getSettingFile( )**

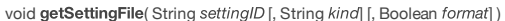

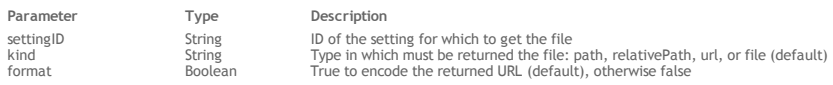

### **Description**

The **getSettingFile( )** method returns a reference or the path to the file containing the solution setting whose ID you passed in *[settingID](http://doc.wakanda.org/ManualPrint/1/575221/print.en.html#)*. For example, if you want to get the *mySolution*.waSettings file containing the database settings, pass "database" in *[settingID](http://doc.wakanda.org/ManualPrint/1/575221/print.en.html#)*. The available setting IDs are the following:

"solution": server startup options.

"database": solution cache parameters.

By default, all the solution settings are gathered in a single settings file, named *solutionName*.waSettings ‐‐ any of the listed setting IDs will return the same information. But they could be stored in separate .waSettings files in the project, that's why the *[settingID](http://doc.wakanda.org/ManualPrint/1/575221/print.en.html#)* parameter is designated. You can get the file in different formats, depending on the string you pass in the *kind* parameter:

- If you pass "file" or if you omit the *kind* parameter, the method returns an object of type *[File](http://doc.wakanda.org/ManualPrint/1/575221/print.en.html#)*.
- If you pass "path", the method returns a string containing the absolute path to the file.
- If you pass "relativePath", the method returns a string containing the relative path to the file.
- If you pass "url", the method returns a string containing the URL to the file.
- By default in this case, the URL is encoded. You can get this value without encoding by passing *false* to the *encodeURL* parameter.

### **getWalibFolder( )**

String | Folder getWalibFolder( [String kind [, Boolean | String encodeURL]] )

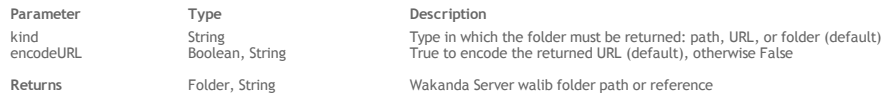

#### **Description**

The **getWalibFolder( )** method returns Wakanda Server's "walib" folder, which contains the libraries and services available client‐side, such as WAF and RpcService.

Note that this method is available in the Solution and Application classes: both return the same result unless you pass "relativePath" to the *kind* parameter. You can get the folder in different formats depending on the string you pass to the *kind* parameter:

- If you omit the *kind* parameter, this method returns an object of type *[Folder](http://doc.wakanda.org/ManualPrint/1/575221/print.en.html#)* (see the **[Folder](http://doc.wakanda.org/Files-and-Folders/Folder.201-677723.en.html)** methods and properties). If you pass "path" or "relativePath", this method returns a string containing the path to the folder. If you pass "relativePath", the path will be relative to the application or solution folder depending on the object to which it is applied.
- By default, the path is expressed in posix syntax. You can get this value in the system's syntax by passing *false* or "system" in the *format* parameter (you can set the standard format back by passing *true* or "posix").
- If you pass "url", the method returns a string containing the folder's URL.

By default, the URL is encoded. You can get this value without encoding by passing *false* or "notEncoded" in the *format* parameter (you can set the standard format back by passing *true* or "encoded" in this parameter).

*Note: On Mac OS, posix and system paths are equivalent.* 

#### **Example**

The following example illustrates the different values that can be returned by **getWalibFolder( )**:

```
var theEncodedURL=solution.getWalibFolder("url"); 
     // returns file:///C:/Wakanda%20versions/Wakanda%20Server/walib/
var theRawURL=solution.getWalibFolder("url", false); 
 // returns file:///C:/Wakanda versions/Wakanda Server/walib/
var thePath=solution.getWalibFolder("path"); 
     // returns C:/Wakanda versions/Wakanda Server/walib/
var theFolder=solution.getWalibFolder("folder"); 
     // returns { name: "walib", extension: "", folders: Array(), 11 more}...
```
#### **openRecent( )**

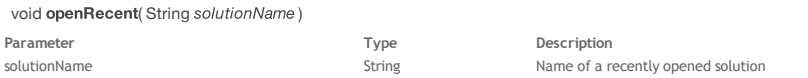

### **Description**

The **openRecent( )** method opens the solution whose name you pass in the *solutionName* parameter. The solution must have been previously opened and its name must be recorded in the *recentlyOpened* array, available as a property of the class (see **[recentlyOpened](http://doc.wakanda.org/Global-Application/Solution/recentlyOpened.303-635175.en.html)**). If another solution is already open, it will be closed before *solutionName* is opened.

If the *solutionName* is not available or cannot be found in the *recentlyOpened* array, this method has no effect.

#### **quitServer( )**

#### void quitServer( )

### **Description**

The **quitServer( )** method quits Wakanda Server. All currently opened Wakanda applications are closed beforehand.